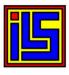

# RealD05 V. 1.0

Black Box - Multiplexer - SIO2PC - APE Interface - SIO2SD Express Card - S:Drive - HDI - Happy - SIO2USB - Speedy US Doubler - Extended Memory - MSC - AspeQt - PAL - NTSC MIO - Indus GT - Rana 1000 - TRAK AT - 1050 - XF551 - IDE

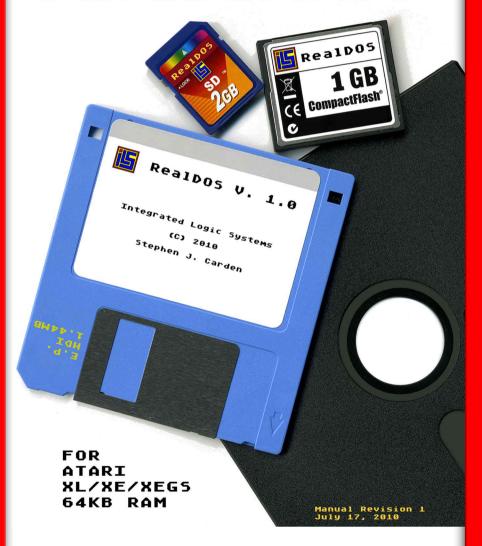

## RealDOS Version 1.0a

The most flexible Operating System for ATARI 8-Bit Computers

RealDOS came about because of a need for a media based Disk Operating System that supports old as well as new hardware. RealDOS uses the classic SpartaDOS File System (SDFS) and is also the first media based DOS system to be ported to different languages.

All the support files except for two were written in assembler code. Then I sent this assembler code to be converted into different languages. RealDOS support files have a header section that you can use to report bugs running VERSION. I am hoping we can get a bigger team together to port more code and write more support utilities that support this new hardware. RealDOS is semi-open source. You will find that some of the support files work with some hardware and some will not. Steven Tucker gave me programming information about the APE interface. I found out that there are other APE type programs and hardware I do not have.

I am hoping to get this hardware and then update the RealDOS support files to recognize which device is being used and then perform the same function. PARK.COM looks to see which PBI device is being used and then calls code that is compatible with the PBI device and then parks the drive. I have over 1000 hours in this code right now and I am just scratching the surface of what is needed. I have enjoyed working with WASEO and GoodByteXL.

I have other things in mind for RealDOS. I want to split the DOS up into three boot files, write an external COMMAND.COM.

What you will find on the RealDOS disk or image. Besides the DOS there are general DOS utilities as well as programming tools. Included are helpful programs like IOMON or PERCOM. These are tools written to see how hardware and software could be looked at. I also used the classic SDFS so that NOTE, POINT will still work. The most compatibility is with the 16 bit 256 byte per sector file system. That is not to say the future for RealDOS is 256 byte only I am sure I will need to include a 512 compatibility mode.

Stephen J. Carden

## RealDOS

Version 1.0a

(build 027)

The Most Flexible 8-Bit Disk Operating System

By Stephen J. Carden

RealDOS is dedicated to Smokey, a real programming helper

## Note - throughout this manual:

SpartaDOS, SpartaDOS X, SpartaDOS Toolkit, Multi I/O, MIO, P:R: Connection, Printer Connection, U1traSpeed, US Doubler, ACTION!, MAC/65, BASIC XL, BASIC XE, DOS XL are trademarks of FTe and considered to be Abandonware.

An advanced version of SpartaDOS X is available from DLT.

The Multi I/O (aka MIO) is still available from Ken Jones.

-----

All ATARI hardware and software from the 8-bit area are trademarks of ATARI Corp. - Abandonware.

-----

PERCOM is a trademark of PERCOM Data Corp. - Out of business.

-----

Indus GT is a trademark of Indus Systems - Abandonware.

-----

Rana 1000 is a trademark of Rana Systems, Inc. - Abandonware

-----

MyDOS is Copyright © 1988 by WORDMARK Systems Public Domain Software

-----

BeweDOS is Copyright © 1995 by Jiri Bernasek - Freeware

-----

-----

#### CREDITS

- programming: Stephen J. Carden

- multi-language support: WASEO

- language support: jvas, Fox-1/mnx, bob\_er, WASEO

- hosting: currently not available

- manual: Atreju , SJC, GBXL, WASEO

- beta test: Atreju, GBXL, Rockford, WASEO

## **Table of Contents**

| 1 | Treatedine to Real Doo                          |      |
|---|-------------------------------------------------|------|
|   | What is it all about?                           | ]    |
|   | Programmers, please take note of this           |      |
|   | Official Shareware Notice                       | 2    |
| 2 | Introduction to RealDOS                         |      |
| 2 | Synopsis                                        |      |
|   | Technical Advice                                |      |
|   |                                                 |      |
|   | The Command Processor                           |      |
|   | Start RealDOS                                   |      |
|   | Disk Directory                                  |      |
|   | Filenames                                       |      |
|   | Filename Extensions                             |      |
|   | Wild Card Characters                            |      |
|   | Directories                                     |      |
|   | Path                                            |      |
|   | Command Length                                  |      |
|   | Device Identifiers                              | . 1( |
|   | Current or Default Drive and Directory          | .11  |
|   | Volume Names                                    |      |
|   | Disk Format Compatibility                       |      |
|   | Parameters                                      |      |
|   | Running Programs                                |      |
|   | Batch Files                                     | . 12 |
|   | Handlers (Drivers)                              |      |
|   | Practice                                        |      |
|   | Multi-Language Support                          | . 13 |
| 3 | The Command Processor                           |      |
|   | Internal Commands                               | . 16 |
|   | ?DIR Command                                    |      |
|   | APPEND Command (Appends Memory Block To A File) |      |
|   | BASIC ON OFF Command                            | . 19 |
|   | BOOT Command                                    | . 20 |
|   | CAR Command                                     |      |
|   | CHDIR (Change Directory) Command                |      |
|   | CHKDSK Command                                  | . 23 |
|   | CLS (Clear Screen) Command                      |      |
|   | COLD Command                                    | . 25 |
|   | COPY Command                                    | . 26 |
|   | CREDIR (Create Directory) Command               | .27  |
|   | DATE Command                                    | . 28 |
|   | DELDIR (Doloto Directory) Command               | .20  |
|   | \2 0.000 2.0000.j, 00                           |      |
|   | 9/10                                            |      |
|   | DELDIK (Delete Directory) Command               |      |
|   |                                                 |      |

## RealDOS 1.0 Reference Manual

| DIR (Directory) Command                                             | 30       |
|---------------------------------------------------------------------|----------|
| DIRS (Short Directory) Command                                      |          |
| ECHO Command (Screen ON OFF)                                        | 32       |
| ERASE Command                                                       | 33       |
| KEY (Keyboard Buffer) Command                                       |          |
| LOAD Command                                                        | 35       |
| LOCK (Disk/Medium) Command                                          | 36       |
| MEM Command                                                         |          |
| PAUSE Command                                                       |          |
| PRINT Command                                                       |          |
| PROTECT (Protect File) Command                                      |          |
| RENAME Command                                                      |          |
| RUN Command                                                         |          |
| SAVE Command                                                        |          |
| TD ON OFF (Time/Date Display) Command                               |          |
| TIME Command                                                        |          |
| TYPE Command                                                        |          |
| UNLOCK (Disk/Medium) Command                                        |          |
| UNPROTECT (a file) Command                                          |          |
| VER (Version) command                                               | 49       |
| VERIFY ON OFF Command                                               | 50       |
| External Commands                                                   | 51       |
| CHTD.COM (Change Time/Date Stamp)<br>CHVOL.COM (Change Volume Name) | 5Z       |
| DIS BAT.COM (Change volume Name)                                    |          |
| HARDWARE.COM (Identify Available Hardware)                          | 54<br>55 |
| PEEK.COM (Peek Memory Locations)                                    | 55<br>56 |
| POKE.COM (Poke into Memory)                                         |          |
| RENDIR.COM (Rename Directory)                                       |          |
| SORTDIR.COM (Sort Files in a Directory)                             | 60       |
| TREE.COM (Show Directory Tree)                                      | 61       |
| UNERASE.COM (Unerase a File)                                        | 62       |
| VERSION.COM (Display Version of RealDOS Files)                      | 62<br>63 |
| WHEREIS.COM (Find Files)                                            | 65       |
| XINIT.COM (Format Diskettes)                                        | 66       |
| XTYPE.COM (A more useful Type Command)                              | 67       |
| Tools                                                               | 68       |
| DOSMENU.COM (Menu)                                                  | 69       |
| DUMP.COM (Display File Contents)                                    | 70       |
| DUPDSK.COM (Duplicate Medium)                                       | 72       |
| FMTDIR.COM (Clear SDFS)                                             | 73       |
| IOMON.COM (Super Memory Monitor)                                    | 74       |
| KEYTEST.COM (Keyboard Test Routine)                                 | 75       |
| MDUMP COM (Memory Dump)                                             | 76       |
| 7                                                                   | 3        |
| 9/10                                                                |          |
| ABBUC.de                                                            |          |

|   | MEMORY.COM (Quick Check on Extended RAM)         |       |
|---|--------------------------------------------------|-------|
|   | PERCOM.COM (Read PERCOM Block)                   |       |
|   | PROKEY.COM (Set up Key Macros)                   |       |
|   | PUTRUN.COM (Put Run Address on a File)           | 82    |
|   | RAM_CAP.COM (Save RAMDISK to File)               | 83    |
|   | RAM_LOAD.COM (Load RAMDISK)                      | 84    |
|   | RAMCHECK.COM (Thorough RAM Test)                 | 85    |
|   | RPM.COM (Revolutions Per Minute of a Drive)      | 86    |
|   | SNAPSHOT.COM (Save & Load Snapshots of Main RAM) |       |
|   | SPARTA.COM (Swaps DOS Recognition Byte)          |       |
|   | STRIP.COM (Slim your binary files)               | 91    |
|   | Utilities                                        |       |
|   | APE VER.COM (Checks APE Software Version on PC)  | 93    |
|   | C COPY.COM (Confirmed Copy)                      |       |
|   | C MOVE.COM (Confirmed Move)                      |       |
|   | CARTDUMP.COM (Confirmed Move)                    |       |
|   | CR.COM (Convert ASCII <-> ATASCII)               |       |
|   | CRCCHECK.COM (Check Your Version)                |       |
|   | DELAY.COM (Advanced Pause)                       |       |
|   | F MOVE.COM (File Mover)                          |       |
|   | FILE2PC.COM (Copy a file to your PC)             | 101   |
|   | MAKE ATR.COM (Create an ATR)                     |       |
|   | MEGA.COM (MaxFlash Cartridge ON OFF)             |       |
|   | MOUNT.COM (Mount an ATR)                         |       |
|   | OS CAP.COM (Capture OS to File)                  |       |
|   | OSS.COM (Switch OSS Cartridges ON OFF)           | 108   |
|   | REALSIOV.COM (SIO Selection)                     | 100   |
|   | TSET.COM (Set Time/Date on R-Time 8)             |       |
|   | UNMOUNT.COM (Unmount an ATR)                     |       |
|   | VDEL.COM (Verified Deletion of Files)            |       |
|   | WIPEDISK.COM (Wipe all Data)                     |       |
|   | Handlers (drivers)                               |       |
|   | APE HND.COM (R: Handler for APE)                 | 115   |
|   | PRC.COM (R: Handler for P:R: Connection)         | 116   |
|   | RAMDISK.COM (RAMDISK Handler)                    | 117   |
|   | RS232.COM (Load RS232 Driver from the ATARI 850) | 118   |
|   | RVERTER.COM (R: Handler for the RVERTER)         |       |
|   | TDLINE2.COM (Time/Date Line)                     | 120   |
|   | TURBOSS.COM (High Speed Screen Handler)          |       |
|   |                                                  | 0.413 |
| Ļ | Configure Your System Running Programs           | 100   |
|   | Running Programs                                 | 123   |
|   | Batch Files                                      |       |
|   | Default Batch File                               | 124   |
|   | E                                                |       |
|   | Op.                                              |       |
|   | UC de                                            | ii    |
|   | Apauc, de                                        | 11    |
|   |                                                  |       |

## RealDOS 1.0 Reference Manual

|          | Some examples                                          | 124   |
|----------|--------------------------------------------------------|-------|
|          | I/O Redirection                                        | 125   |
|          | The Boot Drive                                         | 125   |
|          | Hardware Support                                       |       |
|          | SIO2USB from ABBUC RAF                                 | 125   |
| 5        | Due automorphism and des Books                         |       |
| <b>3</b> | Programming under RealDOS RealDOS Functions from BASIC | 127   |
|          | Open and XIO statements                                | 127   |
|          |                                                        |       |
|          | Open File Directory Listing (DIR)                      |       |
|          |                                                        |       |
|          | Rename File(s) (RENAME)<br>Erase File(s) (ERASE)       |       |
|          | Lock Disk/Medium (LOCK)                                |       |
|          | Protect File(s)                                        |       |
|          |                                                        |       |
|          | Unprotect File(s)<br>Set File Position – POINT         |       |
|          | Sparse Files                                           |       |
|          | Get Current File Position – NOTE                       | 126   |
|          | Get File Length                                        |       |
|          | Load a Binary File (LOAD)                              |       |
|          | Save a Binary File (SAVE and APPEND)                   | 130   |
|          | Create a Directory (MKDIR)                             | 1//0  |
|          | Delete a Directory (DELDIR)                            |       |
|          | Change Current Directory (CHDIR)                       |       |
|          | Set Boot File (BOOT)                                   |       |
|          | Unlock Disk/Medium (UNLOCK)                            | 144   |
|          | Format a Disk in ATARI DOS 2 Format (AINIT)            | 145   |
|          | RAMDISK.COM Driver                                     |       |
|          | RealDOS User Accessible Data Table                     |       |
|          | RealDOS Vectors                                        |       |
|          | RealDOS Only Equates                                   |       |
| _        |                                                        |       |
| 6        | Technical Information                                  | 1 - 7 |
|          | RealDOS (SDFS) Disk Format                             | .15/  |
|          | Boot Sectors  How does boot sector 1 look like         | 15/   |
|          |                                                        |       |
|          | Investigation of a medium.                             |       |
|          | Bit Maps                                               |       |
|          | Sector Maps                                            | 164   |
|          | Directory Structure Exploring Disks                    | 165   |
|          | The PERCOM Block                                       |       |
|          |                                                        | . 103 |
|          | A Error Messages                                       | 3     |
|          |                                                        | 7     |
|          | (1)                                                    |       |
| iv       | UC de                                                  |       |
| v        | - Market                                               |       |

## Table of Contents

| Description of all error messages      | 169 |
|----------------------------------------|-----|
| Error Message Summary                  |     |
| B Quick Reference Quick Reference List | 172 |
|                                        | 1/3 |
| Index                                  |     |

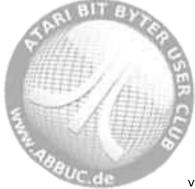

## 1 Welcome to RealDOS

#### What is it all about?

All versions RealDOS is Shareware Copyright 2010 ILS, written by Stephen J. Carden.

Please enjoy my efforts and have fun! This is a full blown working DOS. Read this document, test the software and, if you like what you see, please send me an e-mail to **sicarden@bellsouth.net**.

RealDOS will run on a real ATARI XL/XE 8-bit computers with native peripheral 8-bit hardware, with APE software and hardware, or with an emulator. This version of RealDOS contains both, the mux and none-mux SIO. This DOS will realize how it is being called and will load the proper SIOV handler for your needs. RealDOS will configure itself by detecting your hardware configuration. RealDOS uses the classic ICD SpartaDOS file system.

You may freely distribute the unregistered version, and you may use the software in its unregistered state. However, if you register by e-mail, you will get support, update news and, for a small allowance, you will receive your own personal version of RealDOS and additional information. if you want to program for RealDOS please let me know when you register your personal version, so I can send you more detailed source information. Most of the RealDOS support files are available in source format at the cost of \$20.00. Included with it will be a copy of my compiler so you can compile the file you wish.

This version of RealDOS was written to fully utilize The Black Box (all Versions), ICD MIO, Ken Jones MIO, KPI interface, Supra Interface, IDEa, SIO2PC, APE Registered Version, SIO2SD and The Multiplexer. RealDOS was also designed to work with the Atari800Win emulator. While this version of the DOS was written for these devices they are not necessary to use it.

An ATARI 8 bit that has 64KB base RAM and a 810 floppy disk drive will work just fine with the DOS. This DOS was designed for me and a few friends for new hardware that came to market and had required us to come up with a **D**isk **O**perating **S**ystem that supported new hardware as well as our classic system. If you are a power user, then this DOS may be what you are looking for.

RealDOS does not support at this time the cart version of the MYIDE product. If you have the ROM for the MYIDE system, RealDOS will work for you. The MYIDE system is not PERCOM compatible so none of my disk formatters will work. I hope at some time that the MYIDE will become

gguc.de

PERCOM compatible. I have been unable to get enough information to program for the MYIDE system. I know a lot of ATARI users have them and I hope to have more support for that product soon.

## Programmers, please take note of this.

This is my hope for the future: I have been thinking of making most but not all the RealDOS support files Open Source. The core boot kernel for now will not be open source. But I am willing to help other programmers look through most of my source. This DOS has just gotten too big for one person to do. I hope to bring a team together to make the MOST powerful hardware independent Disk Operating System ever for the ATARI 8-bit. If you know how to program, document, test and are willing to give time to a shareware project, please e-mail me. I would like RealDOS to be a multi-language system that can support anything.

Right now I am working on a version that has a separate command line processor in hopes I can stop using all the OS-RAM and make the command line processor relocatable, so when RealDOS boots, it will get its BOOT.BIN, IO.SYS, then load drivers, then load COMMAND.COM. I am also working on an error database so that users could look up there error code and have it explained in there language. Please report to me by email software problems, bugs, or things you would like to see. If you wish to program for RealDOS or want to make one of your programs compatible by all means, get a hold of me, I can use all the help I can get.

Have fun and drop me an e-mail, if you like what you see or have an idea for something else that can be added, driver or support command file. The ATARI 8-bit is the source of many hours of fun. So let us keep this DIEHARD machine running in some form.

#### Official Shareware Notice

RealDOS Disk Operating System computer program is distributed on an "as is" basis without warranty of any kind. RealDOS and its support command files are to be distributed in compiled form only! The user is not permitted to reverse engineer, disassemble, sector edit, or engage of modifying any part of RealDOS.

Site License copies are not transferable without consent of Stephen J. Carden. ATARI user groups may use it FREE of charge for there disk of the month projects and BBS Systems! It would be helpful if user groups send a notice to the author that they have RealDOS. RealDOS can not be

AββU€.de

distributed as part of any program sold profit including shareware disks without a site license.

List of site license owners:

AtariMax and/or Steven Tucker Ken Jones MIO revisit WASEO Dictionary++

Should a company wish to bundle this program with their product (hardware or software) I will provide a site license at a reasonable fee. Custom site license copies of RealDOS can be made for site license owners. A clear separation must be made from the users program and RealDOS.

The source code to RealDOS or support files is not to be distributed without written or electronic consent of the author, Stephen J. Carden!

RealDOS disks must be complete package and all support files must be included. The RealDOS Shareware notice must be included on the disk or ATR image. If a user or user group wants a special copy of RealDOS, please contact me by e-mail.

While great effort has been made to produce this program, I am human and have made mistakes in the past. I strive to produce the best ATARI applications I can, but it is the user that help me make that happen.

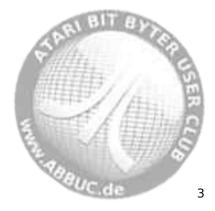

## 2 Introduction to RealDOS

#### **Synopsis**

Welcome to RealDOS. The most flexible disk operating system ever produced for your ATARI 8-bit computer will boost your system.

RealDOS uses the commonly known SpartaDOS File System (SDFS) developed by ICD. This chapter will show how RealDOS operates and what the possibilities are to take advantage of its power.

The RealDOS package consists of the system disk containing the DOS and a set of files as there are external commands, tools, utilities, handlers (drivers), and batch files including a preset boot configuration, which should work on any XL/XE computer.

The development of RealDOS is paralleled by developing a support system for several languages. See more about it at the end of this chapter.

#### **Technical Advice**

The full potential of RealDOS is available only on XL/XE computers with at least 64 KB of memory. It will not work on ATARI 400/800 computers.

We strongly recommend to use machines equipped with at least 128 KB of memory. RealDOS has been successfully used on machines equipped with up to 1 MB of extended memory.

**Note:** Special hardware of course needs special tools, utilities, and drivers, etc. Expect to find some within the RealDOS package. More might become available in the future in the RealDOS Toolkit.

Even there are some special support files to be used with the APE hardand software only, RealDOS has been successfully tested using a standard SIO2PC and alternative software on the PC side. Not all functions may be available, but your emulated SIO drives will be fully supported. It has been tested successfully with **Atari810** and **AspeQt** using a home brew serial SIO2PC (RI, DSR or CTS) with up to SIO 3x depending on the used DOS, OS and/or software.

#### The Command Processor

The powerful RealDOS command processor is largely compatible with BeweDOS and SpartaDOS. It is very different in respect to ATARI DOS versions and the like. If you are acquainted with the concept of command processors as known from the PC world, you will be quickly familiar with

8θU€.de

RealDOS. A DOSMENU is included to ease things for users who love menus.

#### Start RealDOS

To get started, insert the RealDOS disk into your floppy disk drive and turn the computer on. Any other boot media will be fine as well, depending on your system.

If you should use an ATARI 400 or 800 computer, you will get the message "Error: Not an XL/XE computer". Please change from your 400/800 computer to a XL/XE machine, or, if you are already using a XL/XE machine, please switch to a compatible Operating System (OS).

The boot information will look like this:

```
Real.dos Build 0027

Copyright 2010 IL5 all right reserved Written By Stephen J. Carden NTSC Detected Setting To 60hz Unknown 05 Detected P: handler Detected PC Emulator Detected! Loading Siov from 05!

RealDOS Ver 1.0a 25-Apr-10 Copyright (C) 2010 by IL5, Inc. BASIC XL version 1.03 (C) 1983, 055 Ready
```

If you happen to have a memory extension in your ATARI XL or XE machine, it will be most likely detected by the RAMdisk driver RAMDISK.COM. Generally, all memory extension hardware using port b of the PIA, \$D301, will be recognized and detected correctly. The detection routine is currently limited to a maximum of 1 MB. Larger memory hardware is not yet implemented into RealDOS.

In case your memory extension is another type and/or will not be detected correctly, please send an e-mail to the author. If possible support might be added in future versions of RealDOS.

ARBUC.de

If you have a stock 130XE (128 KB of RAM) or any other XL/XE computer with at least 128 KB of RAM, you will see a message like this, depending on the memory of your machine...

...followed by the prompt "D1:".

**Notes:** To restart RealDOS from the command line type COLD and press RETURN. There is no need to switch the computer off and on again several times during any process except it might lock up.

If this should happen, first try to regain control by pressing RESET. If this is successful, you will get back to the command line or to the internal BASIC. In BASIC type DOS and press RETURN. You should now be back on the command line and able to use the command COLD.

It is recommended to make backups from your original disks and to use another copy of the RealDOS disk for your experiments. See DUPDSK in chapter 3 for further guidance on how to create copies of your disks.

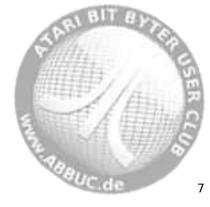

#### **Disk Directory**

To see what is on the disk already booted type **DIR** and press the **RETURN** key. You should now see something like

```
D1:DIR

V01ume: RD08JULY
Directory: MAIN

REAL_27 D05 15920 4-25-10 1:29P
AUTOEXEC ORG 128 7-04-10 11:19a
REAL (DIR) 7-04-10 10:36a
FMTDIR MOC 4372 7-08-10 8:31a
PDL01 ATA 21020 3-05-10 7:24a
PDBIBLIO TXT 269205 7-03-10 9:22a
PDBIBLIO ATA 266223 7-03-10 9:24a
AUTOEXEC ORG 124 6-27-10 2:30a
BATEDIT COM 2897 10-10-09 4:51P
58799 FREE SECTORS

D1:
```

Listed files are shown in full length including their size in bytes as well as date and time stamp in US standard format.

Your free sector count may vary depending upon the type of disk drive or media you are using.

#### **Filenames**

The basic form of the filename is typical for any ATARI 8-bit DOS - it consists of a name and an optional extension separated by a period. Legal characters are

The letters 'A' to 'Z' - lowercase letters will be converted to uppercase letters.

The digits '0' to '9' - filenames may start with a digit.

The underscore character ('\_')

Throughout this manual "fname.ext" is used to represent a filename. The "fname" portion may be up to 8 characters in length, and the "ext" portion may be 0 to 3 characters in length and is optional.

R. ABBUC.d

#### **Filename Extensions**

Having a standard for the naming of files makes life easier. The following file extensions are recognized by the RealDOS package:

.ARC A compressed archive of one or more files

.BAT A RealDOS batch file

.COM A RealDOS external command or binary program

.DAT A data file .DOS A RealDOS

.EXE A file or program being executable

.LST A listed text file

In some cases the extensions will be assumed by the command processor or application. For example, ".COM" is assumed for external commands, ".BAT" for batch files, and ".ARC" for archives.

#### Wild Card Characters

The concept of wild card characters is common to any ATARI 8-bit DOS. RealDOS recognizes two wildcard characters ('\*' and '?') to replace characters in a filename in order to represent a range of filenames. The question mark ('?') is a "don't care" character - it will match any character in its position. The asterisk ('\*') in a filename or extension indicates that any or no character can occupy that position and all remaining positions in the filename or extension.

**Note:** It is recommended to type always a full path name and not to use wildcards within a path name.

#### Directories

The disk is broken up into directories, each of which may contain up to 126 entries. The root directory is named "MAIN" and other directories, also known as subdirectories, can be created under "MAIN". See the CREDIR command for more details.

Subdirectories will appear in the listing with a "<DIR>" in the file size field. Subdirectories may be nested with no limits other than disk space and practicality.

#### Path

RealDOS can have more than one directory on each media. For addressing them a path is used to to describe the route from one directory to another. The characters '<', ' >' or '..' and '\' are used as directory name separators and direction indicators.

Here are some examples:

>REAL>FUN.COM or \REAL\FUN.COM

will start on the current drive in the root directory MAIN, switch to subdirectory REAL and accesses the file FUN.COM.

REAL>DOC>HOWTO.DOC

will start on the current drive in the current directory, switch to the subdirectory REAL, switch to the sub-subdirectory DOC and will access the file HOWTO DOC

<REAL>DUPDSK or ..\REAL\DUPDSK

will access the file DUPDSK in the subdirectory "REAL", which is in the parent directory of the current directory.

Additionally, drive numbers can be added to these rules to set a path from e.g. drive "D2:" to drive "D9:".

## **Command Length**

The maximum length of a line that will be accepted at the command line is 64 characters including a RETURN at the end. There is no warning when this limit is exceeded. The additional characters will simply be ignored. This 64 character limit includes the command name itself but not the prompt.

#### **Device Identifiers**

RealDOS device identifiers are still the same common to users of ATARI 8-bit computers for more than 30 years already. They are used through BASIC or anywhere else in the system, based on the CIO device table. For drive identifiers "Dx:" is still valid. To change the prompt on the command from e.g. "D1:" to "D5:" type D5:<RETURN>.

Note: It is recommended to always type device identifiers with a path name. AββU€.de

#### **Current or Default Drive and Directory**

The default drive and directory are the drive and directory the system uses when none are specified. Each drive has a default (or current) directory. To change that please see the above paragraph.

To change the current directory on a drive, use the command CHDIR (aliases CD or CWD). **CD REAL** sets the current directory or the default drive to "REAL". The command **CD D2:ACTION** sets the current directory of drive 2 to "ACTION". It is assumed of course that those drives and directories do exist

#### **Volume Names**

All formatted media have a volume name. Besides helping you to better organize your media by naming them, it lets RealDOS quickly see the difference between the current medium and the next medium you put in the drive

Displaying a directory of an ATARI DOS 2 compatible formatted medium will lack the information about size in bytes, date and time, since these items are only kept with the SDFS.

#### **Disk Format Compatibility**

RealDOS will read from and write to media formatted and used with SpartaDOS versions 2, 3, and 4, and all versions of BeweDOS. It can also read a medium formatted with SpartaDOS 1.1.

RealDOS will as well read from or write to media formatted and/or written to by SpartaDOS X with these exceptions: any directory entries beyond the 126<sup>th</sup> will not be seen and may not be accessed. Deleting files before these in the directory will not allow them to be seen, since their physical position in the directory will not change.

RealDOS will also read and write to media formatted in DOS 2 compatible formats. Reading is safe with RealDOS. ATARI DOS 2 formatted media in single and double density are fully supported, all other formats might be readable, just try it. Please check carefully the possibilities to write onto those media, since they could easily be destroyed. It is recommended to transfer programs and data from non SDFS formatted media to RealDOS formatted ones.

RE-ABBUC d

#### **Parameters**

Commands may require one or more parameters. They are normally typed after the command on the same line. Parameters should be separated from the command and from each other by spaces, commas or slashes depending on what is explained with each command in chapter 3. Please look up the various required and optional parameters for each command

#### **Running Programs**

To run binary files from RealDOS you just type in the name of the file and press <RETURN>. For example, to run a program named "RAINBOW.OBJ" iust type in RAINBOW.OBJ<RETURN>.

If no extension is given, ".COM" is assumed. To run a program without an extension, it is necessary to follow the file name with a period. To run e.g. "DEMO" you would have to type **DEMO.<RETURN>**.

If you miss the period, RealDOS will try to run a program named DEMO.COM.

#### **Batch Files**

A "Batch File" contains a list of commands, that you want the computer to perform when the batch file is called. Each line has to contain the command exactly as it has to be typed in when doing it on the command line. A batch file may have any legal filename with the assumed extension ".BAT". Batch files may be executed from the command line by typing a hyphen followed immediately (no space) by the filename. E.g. BEEPTEST" will execute the batch file "BEEPTEST.BAT", while MAKEADIR.TXT" will execute the batch file "MAKEADIR.TXT".

RealDOS will automatically execute a batch file on the boot drive called "AUTOEXEC.BAT" during bootup, if it exists. This way several commands can be executed every time you boot your computer.

An easy way to write batch files is to use a editor. See more details on batch files in "Configuring Your System".

Concerning the maximum length of a command there is a simple way to check your batch file. Use the internal TYPE command to type it to the the screen. If an error 137 comes up, then there is a line in your batch file, which contains more than 64 characters and therefore cannot be executed properly. If so, please change it accordingly. ABBU€.de

#### Handlers (Drivers)

Drivers are commonly known in the computer world so do they in the ATARI 8-bit world. Many of them are part of the ATARI's operating system. Additional handlers or drivers may be installed by software if it comes to special needs, so does RealDOS.

Note: All RealDOS "memlow" drivers can not be installed twice. Each time a new driver is loaded it is registered in a table under the OS ROM space.

#### **Practice**

The best thing is to play around with the commands covered in this manual. With practice you will soon have the most commonly used commands memorized and will feel very comfortable with the command processor of RealDOS

As soon as you are acquainted with a command line interface you will love the flexibility in comparison to a menu.

#### **Multi-Language Support**

The RealDOS Translation Project (RDTP) aims to make the most important support files of RealDOS available in different international languages. For the time being there are versions for DOSMENU.COM, XINIT.COM and DUPDSK.COM in English, German, Hungarian, Dutch and Polish available. More translations will be done in the future.

For further information or if you would like to help us please visit the following links:

http://www.atari-computing.de/projects/RDTP/

http://www.atariage.com/forums/topic/161147-realdos-translationproject-help-needed/

http://www.abbuc.de/phpBB3/viewtopic.php?f=3&t=5340

Please find a first example on side b of the RealDOS disk in directory "GERMAN".

Note: Linux users running an emulator should be aware of that RealDOS is not case sensitive, meaning it converts all inputs on the command line to upper case. ABBUC de

### 3 The Command Processor

The command processor as the heart of the system does not only handle internal commands programmed into the DOS, but as well external commands, tools, utilities, and handlers (drivers).

The naming describe the function or purpose, sometimes it is an acronym, and all should be easy to remember. For all of them you will find a description of one page in size following this scheme:

#### Command Name or FILENAME.EXT

#### Version

Version info and build date given by VERSION.COM.

#### **Purpose**

Brief description of what the command or file does.

#### Svntax

Command or file names and parameters of use.

Dn: Drive Number of the storage device.

[...] Parameters in brackets are optional.

a|b|...|z One or more options may be selected.

path The path from the current or root directory to the desired

one, such as ARCHIVE>READERS> or \DOS\.

fname 1 to 8 character filename; with many support files wildcards

(\* and ?) are legal.

0 to 3 character file extension; wildcards are often legal. .ext

.. / < > Such characters are to be used as shown.

#### Alias

Other names of the same command, if applicable.

## Requirements

Tells you what is needed in hardware, software, or anything else, if applicable.

## Description

This is where you find the details, what it is all about, and other information like notes, additional hints, etc. ABBUC.de

#### Internal Commands

These are commands built-in into the DOS itself. You can use them after having successfully booted your system. They are simply available from the command line interface. You do not need any other files to run or use them.

The list of internal commands, their switches and aliases:

?DIR APPEND **BASIC ONIOFF** BOOT CAR CHDIR / CWD / CD CHKDSK CLS COLD COPY CREDIR / MKDIR / MD DATE DELDIR / RMDIR / RD DIR DIRS **ECHO ONIOFF** ERASE / DEL KEY ONIOFF LOAD LOCK MEM **PAUSE** PRINT PROTECT RENAME / REN RUN SAVE TD ONIOFF TIME TYPE UNLOCK UNPROTECT VER

VERIFY ON OFF

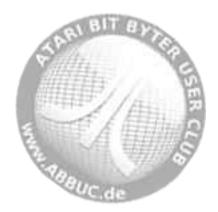

#### ?DIR Command

#### Version

RealDOS 1.0a (Build 0027) internal command.

#### Purpose

To retrieve and display the current path.

#### **Syntax**

?DIR [Dn:]

#### Description

This command simply displays the current path enabled on the given drive. If no drive number is specified, the current path of the current drive will be displayed.

```
D1:?DIR

D1:DIR

V01ume: RD08JULY
Directory: TEST_1

REAL_27 DOS 15920 7-05-10 5:48P
CCOPY MOC 6416 7-05-10 5:48P
CM0VE MOC 6416 7-05-10 5:48P
FM0VE MOC 6416 7-05-10 8:09a
MAKEDIR MOC 3340 7-05-10 8:09a
MAKEDIR MOC 3340 7-05-10 8:10a
PDL01 ATA 21020 7-05-10 8:10a
PDL01 ATA 21020 7-05-10 5:48P
AUTOEXEC BAT 128 7-05-10 5:49P
AUTOEXEC BAT 128 7-05-10 5:49P
DBIBLIO TXT 269205 7-05-10 5:49P
58799 FREE SECTORS
```

**Note:** The maximum length being displayed is 64 characters including a RETURN in the last place. Even if more subdirectories and/or longer paths do exist, they will not be displayed.

17

## **APPEND Command (Appends Memory Block To A File)**

#### Version

RealDOS 1.0a (Build 0027) internal command.

#### Purpose

Appends a block of memory to any existing.

#### Syntax

APPEND [Dn:][path]fname[.ext] address1 address2

#### Description

Copies the memory content from address1 to address2 and appends it to any given file.

If the file does not exist, it will be created in the current directory.

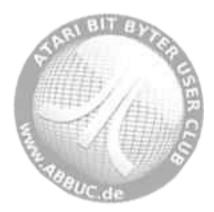

## **BASIC ON|OFF Command**

#### Version

RealDOS 1.0a (Build 0027) internal command.

#### Purpose

Switches the internal BASIC in XL/XE machines on or off.

#### Syntax

BÁSIC ONJOFF

#### Description

Type BASIC ON or BASIC OFF on the command line and press RETURN to enable or disable the internal BASIC of the XL/XE computers. Be aware of the fact that screen memory will be altered and therefore the screen will be erased.

This command does not apply to language cartridges being put into the cartridge slot. To disable or enable OSS language cartridges please see OSS.COM.

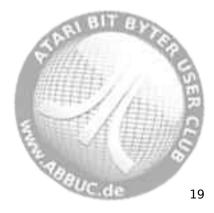

#### **BOOT Command**

#### Version

RealDOS 1.0a (Build 0027) internal command.

#### Purpose

This command tells a SDFS formatted medium to boot a specified program at start up (usually a media-based DOS).

#### **Syntax**

BOOT [Dn:][path]fname[.ext]

#### Description

This internal command specifies the program to be loaded by the DOS loader on the first three sectors of each SDFS formatted medium (version 2 and above). It can load and run files in the same manner as a command file. Usually DOS is loaded, but anything could be loaded as long as it avoids the loader memory.

To create a bootable DOS medium, first COPY RealDOS to the medium and then use the BOOT command.

#### **Technical Details**

The BOOT command writes the starting sector number of the sector map of the file to boot in a specific location on sector 1 of the medium.

If the file which is set to boot is either ERASEd or COPYed over, the boot flag is cleared - you will get the message "Error: No DOS" when attempting to boot that medium until you set a new file (e.g. REAL.DOS) to boot!

The file you set to boot may reside anywhere on the medium - even in a subdirectory.

The boot command is fully compatible to the ones from SpartaDOS, SpartaDOS X or BeweDOS.

**Note:** The boot command is very handy if you like to install RealDOS on larger media like hard drives, SD cards or CF cards.

Format the media e.g. using XINIT (up to 720KB) or FMTDIR (any size up to 65536 sectors), copy the respective DOS onto it and make it bootable using the BOOT Command.

ARBUC.de

#### **CAR Command**

#### Version

RealDOS 1.0a (Build 0027) internal command.

#### **Purpose**

This command enters the internal BASIC or the cartridge plugged into the cartridge slot of your XL or XE computer.

#### Syntax

CAR

#### Description

By typing CAR<RETURN> on the command line control is given to the internal BASIC or the cartridge – normally another programming language - plugged into the cartridge slot of the computer.

Since RealDOS is memory resident, it is possible to go from e.g. BASIC to DOS and back to BASIC without loosing the BASIC program in memory.

**Note:** However, using external commands or programs from the command line will destroy the BASIC program in memory. Therefore it is recommended to save it to a media before exiting to DOS.

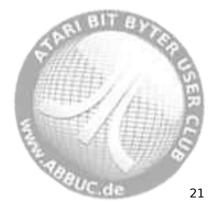

## **CHDIR (Change Directory) Command**

#### Version

RealDOS 1.0a (Build 0027) internal command.

#### Purpose

Changes the current (working) directory on the specified drive.

## Syntax

CHDIR [Dn:][path]

#### Alias

CD & CWD

## Description

Directories and subdirectories are used to organize your files. CHDIR allows you to move among your directories.

**Note:** This command only works on media formatted with SDFS. MyDOS subdirectories will neither be shown nor are they addressable.

```
D1:DIR

Volume: BETA
Directory: TEST

RAMDISK COM 9496 7-86-18 7:18P
RENDIR COM 2316 7-86-18 7:18P
RPM COM 1548 7-86-18 7:18P
RAMCHECK COM 3856 7-86-18 7:18P
RAMCHECK COM 3872 7-86-18 7:18P
RAMLOAD COM 4176 7-86-18 7:18P
REALSIOV COM 4876 7-86-18 7:18P
REALSIOV COM 3888 7-86-18 7:18P
RAMLDISK COM 3888 7-86-18 7:18P
RAMLDISK COM 3888 7-86-18 7:18P
2886 FREE SECTORS

D1:?DIR
>REAL)TEST

D1:CD >REAL
D1:
```

#### **CHKDSK Command**

#### Version

RealDOS 1.0a (Build 0027) internal command.

#### Purpose

Shows volume, free/total disk space, and sector size of the selected drive

#### Svntax

CHKDSK [Dn:1

#### Description

Useful to guickly see how much space is available on a drive and what the sector size is

```
(c) ILS 1.0 Sun 18-Jul-10 7:50:33am
D1:CHKD5K
D1:
```

The two numbers following the volume name are used for disk change detection in cases where volume names are the same on both diskettes. The first is a sequence number which is incremented each time a file on the disk is opened for write. The second is a random number generated when the disk was formatted.

Note: RealDOS is a project still under development. Because of an inbetween-status of the command processor a small glitch has to be accepted for the time being. When using CHKDSK the volume name is currently not displayed. If you need to see the volume name, please use the DIR command. R. ABBUC.de

## **CLS (Clear Screen) Command**

#### Version

RealDOS 1.0a (Build 0027) internal command.

#### Purpose

Clears the screen.

## **Syntax**

CLS

#### Description

Useful especially for batch files, CLS will simply clear the screen.

**Note:** Using the internal commands ECHO and CLS allows to accelerate the boot process and clear the screen when setting up own boot media with customized programs.

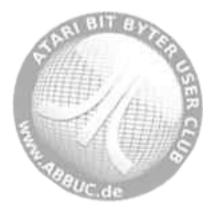

#### COLD Command

#### Version

RealDOS 1.0a (Build 0027) internal command.

#### **Purpose**

Reboots the system (by doing a jump through \$E477).

#### **Syntax**

COLD

#### Description

Good alternative to stressing the computer's power switch.

To restart RealDOS from the command line type COLD and press RETURN. There is no need to switch the computer off and on again several times during any process except it might lock up.

If it locks up, first try to regain control by pressing RESET. If this is successful, it might boot, you might get back to the command line or end up in internal BASIC. In BASIC type DOS and press RETURN. You should now be back on the command line and able to use the command COLD.

Note: COLD is an equivalent of "RUN E477".

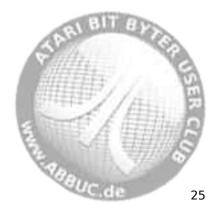

#### **COPY Command**

#### Version

RealDOS 1.0a (Build 0027) internal command.

#### Purpose

Copies one or more files.

#### **Syntax**

COPY [Dn:][path][fname][.ext] [Dn:][path][fname][.ext][/A]

#### Description

Copies one or more files to another drive and gives the copy a different name, if specified.

COPY copies files to the same disk as well, but it is mandatory to give the copies different names unless different drives and/or directories are specified; otherwise copying is not possible. Combining of files can be performed during the copy process with the "/A" parameter.

The COPY command may be used to transfer data between any of the system devices. Some applications would be to create a batch file or to print a text file.

**Note:** If you happen to miss a destination by typing e.g. "COPY MYFILE.COM<RETURN>", the file might be destroyed having a length of 0 bytes. You will not realize this until the next time when trying to access this file. Make sure you are providing at minimum a drive or device id to copy to.

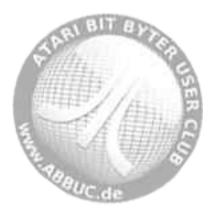

# **CREDIR (Create Directory) Command**

#### Version

RealDOS 1.0a (Build 0027) internal command.

#### **Purpose**

Creates a (sub)directory.

## **Syntax**

CREDIR [Dn:]path

#### Alias

MKDIR & MD

## **Description**

The default drive is assumed, if no other drive is specified.

(Sub)directories are a good help to organize files. They also keep a large storage area fast. It is much quicker for RealDOS to go directly to a subdirectory and search through a few files instead of searching through a long file list.

Directory names are stored like filenames, but cannot be renamed or deleted the same ways.

To rename a (sub)directory use the external command RENDIR.

Use DELDIR to delete an empty directory.

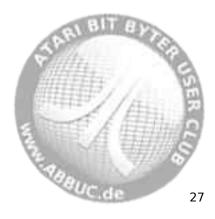

#### **DATE Command**

#### Version

RealDOS 1.0a (Build 0027) internal command.

## **Purpose**

Displays the current date and allows to set the date.

#### **Syntax**

DATE

# Description

Calling "DATE" displays the current date in US format (mm-dd-yy):

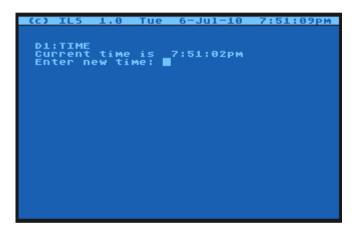

"mm" is the month, "dd" is the day, and "yy" is the year.

You may enter a new date or just press <RETURN> if you don't want to set a new date. Enter the date in the format shown on the screen. Invalid inputs will be answered with <Invalid Time/Date>.

The internal calendar has been updated for the 21<sup>st</sup> century and will show the right weekday.

For a time/date display please see TDLINE2.

**Note:** TDLINE2 and other RealDOS files using the internal system clock are working accurate on 50Hz PAL systems as they do with 60Hz NTSC systems. They automatically adapt to the specific system.

*8euc*.de

# **DELDIR (Delete Directory) Command**

#### Version

RealDOS 1.0a (Build 0027) internal command.

#### **Purpose**

Deletes empty (sub)directories from the specified drive.

## Syntax

DELDIR [Dn:]path

#### Alias

RD & RMDIR

## **Description**

Only empty (sub)directories of the SDFS can be deleted. The last (sub)directory name in the path is the directory to be deleted.

To rename a (sub)directory please see RENDIR.

To create a (sub)directory please see CREDIR.

**Note:** If a file has been opened for write or update but not properly closed (usually by hitting reset or losing power while it is opened) its entry in the directory will not be removed, although it may not be shown in a listing. A subdirectory containing a "phantom" entry of such a file cannot be deleted.

"CleanUp" or "DiskRx" from the SpartaDOS Toolkit can help to mark such an entry as deleted and not being open. The respective directory may then be removed.

MyDOS (sub)directories will not be seen nor deleted.

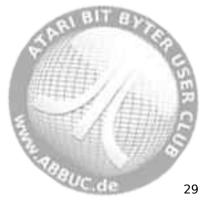

# **DIR (Directory) Command**

# **DIRS (Short Directory) Command**

#### Version

RealDOS 1.0a (Build 0027) internal command.

## **Purpose**

Lists either all the directory entries, or only those matching a specified filespec.

# **Syntax**

DIR [Dn:][path][fname][.ext]
DIRS [Dn:][path][fname][.ext]

# **Description**

DIR displays the RealDOS file directory showing filename, extension, file size in bytes, date, and time created. It also shows a <DIR> in the size field for a subdirectory, displays the Volume and Directory name at the top of the listing, and shows the Free Sectors count at the end of the listing.

If nothing is specified, DIR will list the files on the current drive and/or (sub)directory. If no filename is given "\*.\* will be assumed, and all files will be displayed. Otherwise only files matching fname will be shown. Wildcards may apply.

```
D1:DIR C*.*

V01uMe: BETA
Directory: REAL

C_MOVE COM 6416 6-27-10 3:34a
C_COPY COM 6672 6-27-10 3:34a
CHAT COM 6164 6-27-10 3:34a
CHTD COM 1804 6-27-10 3:34a
CHVOL COM 1292 6-27-10 3:34a
CHVOL COM 1292 6-27-10 3:34a
CHECK_RT COM 1036 6-27-10 3:34a
CARTDUMP COM 1296 6-27-10 3:34a
CRCCHECK COM 3088 6-27-10 3:34a
CRCCHECK COM 3088 6-27-10 3:34a
CRCCHECK COM 2060 6-27-10 3:34a
CR COM 2060 6-27-10 3:34a
CR CS45 FREE SECTORS

D1:
```

Short directory listings obtained by "DIRS" contain subdirectory extensions (inverse "DIR") to distinguish them from simple filenames. It

 $g_{UC,\mathrm{de}}$ 

displays filenames, sizes in sectors and at the bottom of the list a free sectors count. Wildcards may apply.

```
C) TLS 1.0 Tue 6-Jul-10 8:00:53pm

D1:DIR C*.COM

Volume: BETA
Directory: REAL

C_MOVE COM 6416 6-27-10 3:34a
C_COPY COM 6672 6-27-10 3:34a
CHAT COM 6164 6-27-10 3:34a
CHAT COM 1804 6-27-10 3:34a
CHUDL COM 1292 6-27-10 3:34a
CHUOL COM 1292 6-27-10 3:34a
CHECK_RT COM 1036 6-27-10 3:34a
CARTDUMP COM 1296 6-27-10 3:34a
CRCCHECK COM 3088 6-27-10 3:34a
CRCCHECK COM 3088 6-27-10 3:34a
CR COM 2060 6-27-10 3:34a
CR COM 2060 6-27-10 3:34a
CR COM 2080 6-27-10 3:34a
CR COM 5080 6-27-10 3:34a
CR COM 5080 6-27-10 3:34a
CR COM 5080 6-27-10 3:34a
CR COM 5080 6-27-10 3:34a
CR COM 5080 6-27-10 3:34a
CR COM 5080 6-27-10 3:34a
CR COM 5080 6-27-10 3:34a
CR COM 5080 6-27-10 3:34a
CR COM 5080 6-27-10 3:34a
CR COM 5080 6-27-10 3:34a
CR COM 5080 6-27-10 3:34a
CR COM 5080 6-27-10 3:34a
CR COM 5080 6-27-10 3:34a
CR COM 5080 6-27-10 3:34a
CR COM 5080 6-27-10 3:34a
CR COM 5080 6-27-10 3:34a
CR COM 5080 6-27-10 3:34a
CR COM 5080 6-27-10 3:34a
CR COM 5080 6-27-10 3:34a
CR COM 5080 6-27-10 3:34a
CR COM 5080 6-27-10 3:34a
CR COM 5080 6-27-10 3:34a
CR COM 5080 6-27-10 3:34a
CR COM 5080 6-27-10 3:34a
CR COM 5080 6-27-10 3:34a
CR COM 5080 6-27-10 3:34a
CR COM 5080 6-27-10 3:34a
CR COM 5080 6-27-10 3:34a
CR COM 5080 6-27-10 3:34a
CR COM 5080 6-27-10 3:34a
CR COM 5080 6-27-10 3:34a
CR COM 5080 6-27-10 3:34a
CR COM 5080 6-27-10 3:34a
CR COM 5080 6-27-10 3:34a
CR COM 5080 6-27-10 3:34a
CR COM 5080 6-27-10 3:34a
CR COM 5080 6-27-10 3:34a
CR COM 5080 6-27-10 3:34a
CR COM 5080 6-27-10 3:34a
CR COM 5080 6-27-10 3:34a
CR COM 5080 6-27-10 3:34a
CR COM 5080 6-27-10 3:34a
CR COM 5080 6-27-10 3:34a
CR COM 5080 6-27-10 3:34a
CR COM 5080 6-27-10 3:34a
CR COM 5080 6-27-10 3:34a
CR COM 5080 6-27-10 3:34a
CR COM 5080 6-27-10 3:34a
CR COM 5080 6-27-10 3:34a
CR COM 5080 6-27-10 3:34a
CR COM 5080 6-27-10 3:34a
CR COM 5080 6-27-10 3:34a
CR COM 5080 6-27-10 3:34a
CR COM 5080 6-27-10 3:34a
CR COM 5080 6-27-10 3:34a
CR COM 5080 6-27-10 3:34a
CR COM 5080 6-27-10 3:34a
CR COM 5080 6-27-10 3:34a
CR COM 5080 6-27-10 3:34a
CR COM 5080 6-27-10 3:34a
CR COM 5080 6-27-10 3:34a
```

The contents of a directory on an ATARI DOS 2 type medium will be shown in short form, since there is no additional information like time etc. available.

**Notes:** To view the contents of another directory than "MAIN" please add a ">" or "\" character to the path. E.g. "DIR DRIVERS\" will list the contents of the (sub)directory "DRIVERS".

Files marked as protected will show the asterisk "\*" only in short listings.

With short directories the free sectors count on large media will not be fully visible; only the last three digits are shown.

Currently the display of the file size is limited to 6 digits. From large files of more than 999,999 bytes in size only the last 6 digits of the file size are shown.

# ECHO Command (Screen ON|OFF)

#### Version

RealDOS 1.0a (Build 0027) internal command.

## Purpose

Disables or re-enables the screen (DMA).

## **Syntax**

ECHO ON|OFF

# Description

Please do not confound this with ECHO commands known from other DOS or Command Processors.

Actually, it is not an ECHO function but switching the DMA OFF or ON. DMA OFF can save quite some time with intensive data moving, e.g. when used in a batch file.

**Notes:** A similar effect can be achieved by either using the external command POKE for memory location 559 (\$22F) or by pressing <CTRL>&<F2>, if you have an extended keyboard in your XL/XE machine.

In e.g. BASIC POKE 559,0 will disable the screen accelerating your ATARI by 25-30% in speed depending on the program running. POKE 559,34 will re-enable it

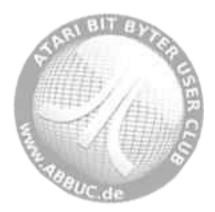

#### **ERASE Command**

#### Version

RealDOS 1.0a (Build 0027) internal command.

#### **Purpose**

Deletes files.

## **Syntax**

ERASE [Dn:][path]fname[.ext]

#### Alias

DEL

#### Description

Deletes the file in the specified directory on the designated drive, or deletes the file from the default drive if no drive is specified. If no path is specified, the file is deleted from the current directory.

Wildcards as '\*' and '?' may apply to delete multiple files, but use caution since no warning is usually given.

If you happen to erroneously erase files use UNERASE.COM to get them back. Please see the respective command description for details.

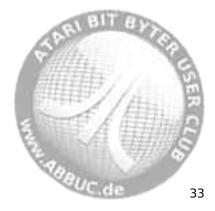

# **KEY (Keyboard Buffer) Command**

#### Version

RealDOS 1.0a (Build 0027) internal command.

## Purpose

This command installs a 32 character keyboard buffer and also links an "internal" KEY command into your system (for turning the buffer on and off).

# Syntax

KEY ON OFF

# Description

The first time use installs a keyboard buffer into your system. The keyboard buffer will provide a faster key repeat and allows to type ahead while the system is busy.

With all the next uses the ON/OFF parameter is interpreted, enabling or disabling the keyboard buffer accordingly.

**Note:** The keyboard buffer may be incompatible with some programs.

E.g.: The ACTION! cartridge uses its own key buffer.

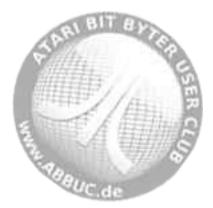

#### LOAD Command

#### Version

RealDOS 1.0a (Build 0027) internal command.

## **Purpose**

Loads the given file into memory.

# Syntax

LOAD [Dn:][path]fname[.ext] address

# **Description**

Just loads the given file into memory and does not start it.

```
D1:DIR

Volume: BETA
Directory: TEST

RAMDISK COM 9496 6-27-10 3:34a
RPM COM 1548 6-27-10 3:34a
RAMCHECK COM 3856 6-27-10 3:34a
RAMCHECK COM 4372 6-27-10 3:34a
RAMCLAP COM 4372 6-27-10 3:34a
RAMLOAD COM 4116 6-27-10 3:34a
RAMLOAD COM 4116 6-27-10 3:34a
RAMLOAD FREE SECTORS

D1:MEM
Memlo: $1EED Memhi: $9C1F

D1:MEM
Memlo: $1EED Memhi: $9C1F

D1:MEM
Memlo: $1EED Memhi: $9C1F
```

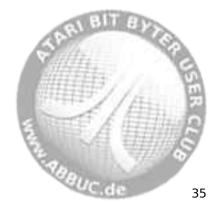

## LOCK (Disk/Medium) Command

#### Version

RealDOS 1.0a (Build 0027) internal command.

## Purpose

Locks the disk/medium against any write access.

# Syntax

LOCK [Dn:]

# Description

Locks the disk/medium against any write access. If no drive is addressed the current one will be locked.

Use UNLOCK to gain write access.

To check if a medium is locked please use CHKDSK.

```
(c) ILS 1.0 Wed 7-Jul-10 6:41:40am

D1:LOCK D1:

D1:CHKD5K D1:
8D 8C
Bytes/sector: 256
Total bytes: 1269760
Bytes free: 726272
Write lock: ON

D1:■
```

**Note:** Please be aware of that this indicator is used only by SpartaDOS 2,3 and RealDOS. It will not be recognized by all versions of SpartaDOS X.

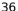

#### **MEM Command**

#### Version

RealDOS 1.0a (Build 0027) internal command.

## **Purpose**

Displays the current memory information.

## **Syntax**

MEM

# Description

Displays the current memory information. Information about the available free main memory is displayed in hex format.

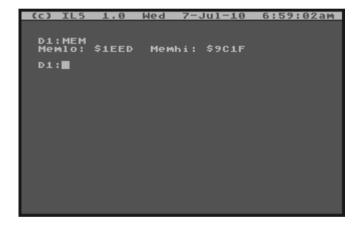

**Note:** If you need information about a built-in RAM extension, please refer to MEMORY.COM and RAMCHECK.COM.

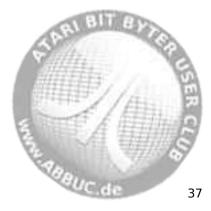

#### **PAUSE Command**

# Version

RealDOS 1.0a (Build 0027) internal command.

## Purpose

Pauses until key is pressed.

# **Syntax**

PAUSE

# Description

Pauses until key pressed; available in batch files or on the command line.

```
C) ILS 1.0 Thu 8-Jul-10 7:44:20am

D1:DIR

V01ume: BETA
Directory: MAIN

REAL_27 D05 15920 4-25-10 1:29p
AUTOEXEC BAT 158 7-10-10 10:25p
REAL
AUTOEXEC ORG 124 6-27-10 3:34a
AUTOEXEC ORG 124 6-27-10 2:30a
2819 FREE SECTORS

D1:PAUSE
Press any key to continue ■
```

**Note:** If you are looking for a defined length of a pause or more features, please have a look at DELAY.COM.

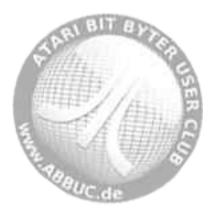

#### **PRINT Command**

#### Version

RealDOS 1.0a (Build 0027) internal command.

#### Purpose

Echoes output to "E:" to another device.

## **Syntax**

PRINT [P:] [Dn:]fname[.ext][/A] [R:] etc.

## **Description**

Echoes all output that is written to E: to a specified device, e.g. "P:". This is an easy way to have your directory printed on paper or saved to a file. Additionally, you might use devices installed by software to echo the output. The optional parameter [/A] forces DOS to add the echo to an already existing file.

**Note:** If you happen to choose meaningless devices like "C:" or "S:" you may end up with a locked system.

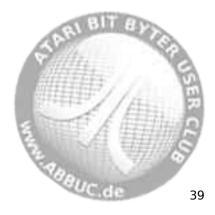

## **PROTECT (Protect File) Command**

#### Version

RealDOS 1.0a (Build 0027) internal command.

## Purpose

Protect files against write access.

## **Syntax**

PROTECT [Dn:][path]fname[.ext]

# Description

Sets protection mark to safeguard files from being changed, overwritten or deleted.

```
D1:DIR

V01ume: BETA
Directory: MAIN

REAL_27 D05 15920 4-25-10 1:29P
AUTOEXEC BAT 158 7-10-10 10:25P
REAL (DIR) 6-27-10 3:34a
AUTOEXEC ORG 124 6-27-10 2:30a
2819 FREE SECTORS

D1:PROTECT AUTOEXEC.ORG

D1:DIR5
REAL_27 D05 064
AUTOEXECBAT 002
REAL D00 002
* AUTOEXECORG 002
819 FREE SECTORS

D1:■
```

**Notes:** The tag is an asterisk, which is only shown in the short directory to be called by the command DIRS. Please keep in mind that directories and subdirectories will be treated by PROTECT as files when using wildcards.

#### **RENAME Command**

#### Version

RealDOS 1.0a (Build 0027) internal command.

## **Purpose**

Change the name of one or more files.

# **Syntax**

RENAME [Dn:][path]fname[.ext] fname[.ext]

## Alias

REN

# **Description**

Wildcards may be used in both filenames. A device and path may only be specified on the first filename (the old name filespec). Filenames must be specified for both source and destination names, otherwise an error will occur.

**CAUTION:** There is no check for already existing filenames. Please be careful in renaming, otherwise you will end up with double filenames. If this happens you need to engage "DiskRx" from the SpartaDOS Toolkit to fix this.

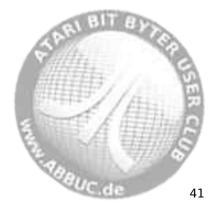

#### **RUN Command**

## Version

RealDOS 1.0a (Build 0027) internal command.

## Purpose

Run the code at the specified address or restart the last COM file loaded.

# **Syntax**

RUN address

# Description

The command makes a JMP to the specified address. It is not sanity-checked before, it is assumed, that the user is invoking the command on purpose and is sure what he is up to.

The address is expected in hex format without a preceding "\$".

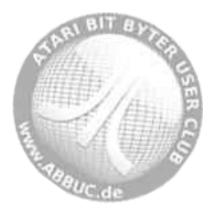

#### SAVE Command

#### Version

RealDOS 1.0a (Build 0027) internal command.

## **Purpose**

Saves binary data from memory to a medium.

# Syntax

SAVE [Dn:][path]fname[.ext] startaddress endaddress

# **Description**

Data will be saved in the common binary format. The first two bytes are \$FF \$FF, then start address, end address, saved data .

Addresses must be given as hex numbers without a preceding "\$".

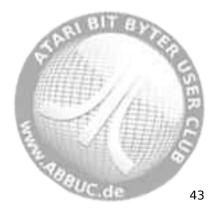

# TD ON|OFF (Time/Date Display) Command

#### Version

RealDOS 1.0a (Build 0027) internal command.

## Purpose

Turn on and off a time/date display line on top of your screen.

## **Syntax**

TD ONJOFF

# Requirements

A clock driver and time/date display needs to be installed first. Please see TDLINE2.COM for details.

# Description

The driver may either be using the Internal Clock of the ATARI (default) or a hardware clock like e.g. RTIME8. TD calls the time/date display line directly and will not work without it.

**Note**: TD ON may be incompatible with some programs. If you are having problems with a program, try TD OFF, or do not install a TDLINE at all.

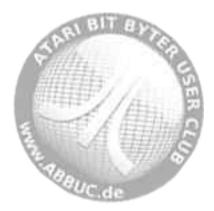

#### TIME Command

#### Version

RealDOS 1.0a (Build 0027) internal command.

## **Purpose**

Displays the current time and allows to set the time.

## **Syntax**

TIME

# **Description**

Displays the current time in US standard and prompts for new time. To change the current time input the new time in the format displayed on the screen.

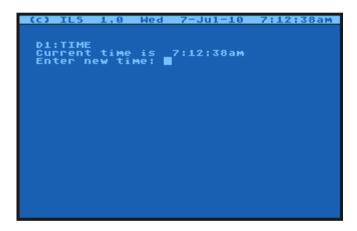

**Note:** An easy way to update to the current time/date is to use TDLINE2.COM with a SIO2PC or APE Interface and APE software or AspeQt on the PC.

45

#### **TYPE Command**

#### Version

RealDOS 1.0a (Build 0027) internal command.

## Purpose

Display the content of a specified file.

# **Syntax**

TYPE [Dn:][path]fname[.ext]

# Description

Type has a 64 byte buffer. Each line must be 64 bytes or less with a return at the end.

```
D1:TYPE AUTOEXEC.BAT
KEY OFF
D1:>REAL>TDLINE2
; D1:>REAL>DELAY 5
D1:>REAL>PAMDISK D9: /FD
; D1:>REAL>PAMDISK D9: /FD
; D1:>REAL>POKE $E000 $01 /U
; D1:>REAL>POKE $52 0
BASIC ON
CAR
POKE 710,4
POKE 82,0
D05
D1:
```

**Note:** If you try to view a file with lines longer than 64 bytes you will get an error 137. Please use the convenient XTYPE.COM instead to view this file on your screen, which has been designed to handle large files.

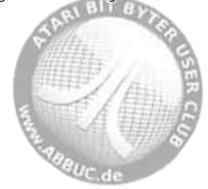

# **UNLOCK (Disk/Medium) Command**

#### Version

RealDOS 1.0a (Build 0027) internal command.

## **Purpose**

Unlocks a disk/medium.

# Syntax

UNLOCK [Dn:]

# **Description**

Unlocks a disk/medium that has been locked to be protected against write access.

```
D1:CHKD5K
8D 8C
Bytes/sector: 256
Total bytes: 1269760
Bytes free: 726272
Write lock: ON

D1:UNLOCK D1:

D1:CHKD5K
8D 8C
Bytes/sector: 256
Total bytes: 1269760
Bytes free: 726272
Write lock: ON
```

**Note:** Please be aware of that this indicator is used only by SpartaDOS 2,3 and RealDOS. It will not be recognized by all versions of SpartaDOS X.

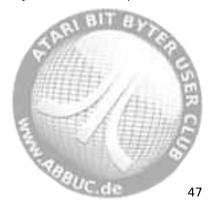

# **UNPROTECT (a file) Command**

#### Version

RealDOS 1.0a (Build 0027) internal command.

#### Purpose

Unprotect files.

## **Syntax**

UNPROTECT [Dn:][path]fname[.ext]

# Description

Clears the protection mark that has been added by PROTECT.COM.

```
D1:DIR5
RAMDISK COM 039
* RPM COM 008
RAMCHECKCOM 017
RAM_CAP COM 019
* RAM_LOADCOM 014
837 FREE SECTOR5
D1:UNPROTECT RPM.COM
D1:DIRS
RAMMDISK COM 039
RPM COM 008
RAMCHECKCOM 017
RAMCHECKCOM 017
RAMCAP COM 019
* RAMLOADCOM 018
RAMCHECKCOM 017
RAM_CAP COM 019
* RAM_CAP COM 018
RAM_CAP COM 018
RAM_CAP COM 014
837 FREE SECTOR5
```

**Notes:** To see which files are protected use the DIRS command. They will be marked with an asterisk in the first place. Please keep in mind that directories and subdirectories will be treated by UNPROTECT as files when using wildcards.

48

# **VER (Version) command**

#### Version

RealDOS 1.0a (Build 0027) internal command.

# **Purpose**

Show the current RealDOS version..

# **Syntax**

VĚR

# **Description**

Shows the version number of RealDOS currently running.

```
(c) ILS 1.0 Wed 7-Jul-10 7:22:39am

D1:VER

RealDOS v1.0a Build 0027

D1:■
```

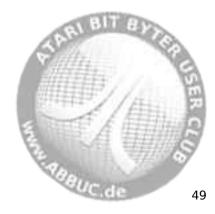

# **VERIFY ON OFF Command**

#### Version

RealDOS 1.0a (Build 0027) internal command.

## **Purpose**

To turn write verify on or off.

## Syntax

VERIFY ON OFF

# Description

When ON, RealDOS performs a verify operation following each media write operation, to verify that the data just written can be read without error. Because of the extra time required to perform the verification, the system runs much slower when programs write data to media. The default is OFF - this command is typically used when you experience media problems.

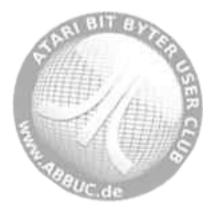

#### **External Commands**

They serve as commands as well as the internal ones, nevertheless they are separate files. They are to be found in the directory called EXT\_CMD on side a of the RealDOS disk.

The list of external commands:

CHTD.COM
CHVOL.COM
DIS\_BAT.COM
HARDWARE.COM
PEEK.COM
POKE.COM
RENDIR.COM
SORTDIR.COM
TREE.COM
UNERASE.COM
VERSION.COM
WHEREIS.COM
XINIT.COM
XTYPE.COM

If you like to see something changed and/or added for your use with RealDOS, please do not hesitate to send me an e-mail at **sicarden@bellsouth.net**.

**Note:** It is recommended to switch off the internal BASIC when using external RealDOS Files. They do not need BASIC anyway.

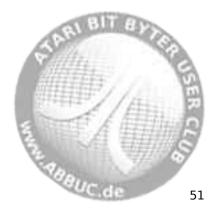

# **CHTD.COM (Change Time/Date Stamp)**

#### Version

RealDOS external command V. 1.1 – 1 March 2010

## Purpose

Changes the time/date stamp on all files matching the given filespec to the current time and date.

## Syntax

CHTD [Dn:][path]fname[.ext]

# Description

This external command will change the time/date stamp only on non-protected files. You must enter a filespec since "\*.\*" is not assumed. Wildcards apply, so be sure what you are changing, since the change cannot be reversed.

```
CO ILS 1.0 Thu 8-Jul-10 8:10:41am

D1:..>CHTD MEGA.COM

RealDos Chtd.com V1.1

(C) opyright 2010 ILS

Changing TD in.. D1:MEGA.COM

D1:DIR

Volume: BETA
Directory: TEST

MDUMP COM 1548 6-27-10 3:34a
MEMORY COM 2064 6-27-10 3:34a
MEMORY COM 2828 7-08-10 8:10a
MAKE_ATR COM 6164 6-27-10 3:34a
MOUNT COM 2828 6-27-10 3:34a
MOUNT COM 2828 6-27-10 3:34a
MOUNT COM 2828 6-27-10 3:34a
```

**Note:** Directories and subdirectories will be treated by CHTD as files. Please keep this in mind when using wildcards.

# **CHVOL.COM (Change Volume Name)**

#### Version

RealDOS external command V. 1.2 – 1 May 2010

## **Purpose**

This command changes the volume name on the specified drive.

## **Syntax**

CHVOL [Dn:]volname

# **Description**

This command changes the volume name only on media formatted using SDFS. Up to eight characters are allowed. The volume name may contain any ATASCII characters.

If no drive is specified the volume name of the current drive will be changed.

**Note:** After completion of the change you will be switched to the main directory of the current drive.

# DIS\_BAT.COM (Disable Batch Processing)

#### Version

RealDOS utility V. 1.1 - 19 June 2010

## Purpose

Disables the batch handling and turns off all I/O redirection within the command processor.

# Syntax

DIS BAT

# Description

Disables the internal input redirection used for batch processing and echoing the screen output to other destinations.

```
(c) TLS 1.0 Thu 8-Jul-10 10:45:14am

D1:REAL>DIS_BAT

RealDos Dis_bat.com v1.1
(C)opyright 2010 ILS

RealDos Batch Processor is now
Turned OFF
```

**Note:** The only way to re-enable this function is to type COLD for a reboot of the system.

# **HARDWARE.COM** (Identify Available Hardware)

#### Version

RealDOS external command V. 1.8 – 27 June 2010

#### **Purpose**

Looks up available hardware.

# Syntax

HARDWARE

# **Description**

Tries to find hardware available in your ATARI system. It is still "learning".

```
D1:REAL>HARDWARE

RealDos Hardware.com v1.8
(C) opyright 2010 IL5

P: handler Detected PC Emulator Detected!
R-Time 8 CLOCK is present Standard 05 Detected

Computer is: 576K - 130XE (512K)

D1:
```

Screenshots from emulator "Atari800WinPLus 4.0" and 800XL.

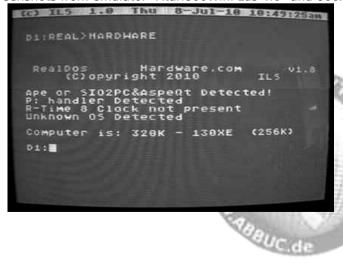

# **PEEK.COM (Peek Memory Locations)**

# Version

RealDOS external command V. 1.5 – 26 March 2010

## Purpose

Peeks memory locations.

# **Syntax**

PEEK [\$]location [/U].

# **Description**

The only peek in the ATARI world that can look under the OS. The optional parameter [/U] takes you under the OS into OS RAM.

```
(c) ILS 1.0 Wed 21-Jul-10 9:15:19pm

D1:PEEK

RealDos Peek.com v1.5
(C) opyright 2010 ILS

Syntax:□NNON
USage:
Peek [Parm1] [Parm2]
Peek $(0-65535)
Peek [Parm1] /U
/U= Turn Off the OS

D1:■
```

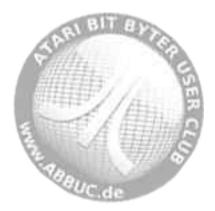

# **POKE.COM (Poke into Memory)**

#### Version

RealDOS external command V. 1.5 – 26 March 2010

## **Purpose**

To change the contents of a memory location.

# Syntax

POKE [\$]location [\$]value [/U]

## **Description**

The only POKE that can go under the OS. For usage you can mix hex with dec for the location poke [\$0000-\$FFFF] [(\$00-\$FF) or (0-255) or any ATASCII Key)]; "/U" for under the OS.

It is also possible to use characters like e.g. in POKE \$700 'S.

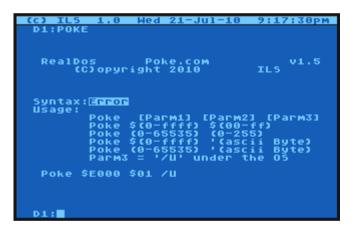

POKE allows you to change memory locations from the command processor, which can be useful in batch files and other applications. It is very easy to crash the system with it, if you do not really know what you are doing. Some examples of POKE locations and useful values:

POKE 77 (attract) 0=attract mode off for a few minutes

POKE 82 (Imargin) n=number from 0 to 39 for left margin

POKE 83 (rmargin) n=number from 0 to 39 for right margin

ABBUC.de

#### RealDOS 1.0 Reference Manual

POKE 559 (sdmctl) 0=screen off, 34=screen on

POKE 710 (color2) 0=black, 53=red, 148=blue

POKE 730 (keyrep) 1=hyper, 3=fast, 5=normal

POKE 731 (noclik) 0=normal, 1=speaker off

POKE 752 (crsinh) 1=cursor off, 0=cursor on

POKE 702 (shflok) 0=lower case, 64=upper case

POKE 65 (soundr) 0=SIO sound off, 1=SIO sound on

A good memory map will provide much more information and is a must for programming the ATARI.

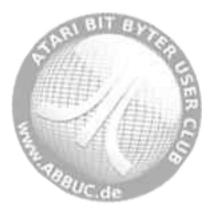

# **RENDIR.COM (Rename Directory)**

## Version

RealDOS external command V. 1.2 – 1 May 2010

# Purpose

Rename a (sub)directory.

# Syntax

RENDIR [Dn:][path]old\_dir\_name new\_dir\_name

# **Description**

Does the same to directories, what RENAME does to files.

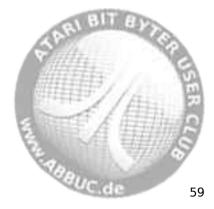

# **SORTDIR.COM** (Sort Files in a Directory)

#### Version

RealDOS external command V. 1.2 – 26 February 2010

## **Purpose**

To sort filenames in directories by name, type, date or size.

# **Syntax**

SORTDIR [Dn:][path] [/N] [/T] [/S] [/D] [/X]

# Description

Reads the specified directory, sorts it using the specified criteria, and then writes it back. The criteria can be:

/N - sort by name in ascending order

/T - sort by type in ascending order

/S - sort by size in ascending order

/D – sort by creation date and time (old to new)

/X – sort by name in descending order

If the drive number is omitted, the current directory will be sorted. SORTDIR called without arguments displays a brief copyright information and the syntax including the options.

When the files are sorted by name, the file type is a second priority. When sorting by type, the second priority is the file name. When sorting by size, the second priority is the name, and the type is the third. Digits are prior to letters. Everything is sorted in ascending order by default, the [/X] switch reverses that order.

# **TREE.COM (Show Directory Tree)**

#### Version

RealDOS external command V. 1.3 – 4 June 2010

# **Purpose**

Show the directory tree on a drive.

# Syntax

TREE [Dn:][path]

# **Description**

Show the directory tree on a drive. Trees of subdirectories may be displayed as well.

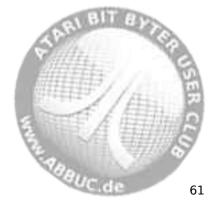

# **UNERASE.COM** (Unerase a File)

# Version

RealDOS external command V. 1.1 – 1 March 2010

## Purpose

Unerase a previously deleted file.

## **Syntax**

UNERASE [Dn:][path]fname[.ext]

# Description

Unerases a file you deleted provided you did not overwrite a sector. Wildcards are legal.

**Note:** Currently, there is a glitch with UNERASE.COM. If you have used it to restore some files, please use next CLEANUP from the SpartaDOS Toolkit.

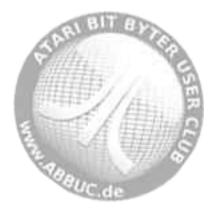

### **VERSION.COM (Display Version of RealDOS Files)**

#### Version

RealDOS external command V. 1.8 – 19 June 2010

#### **Purpose**

Shows version information of RealDOS support files.

#### **Syntax**

VERSION [Dn:][path]fname[.ext] [/P] [/H] [/E] [/S]

#### **Description**

Run it against any of the support files to retrieve information about the file that was set into the header. Invoked without any parameters it will display a mini help screen.

Doing a check on a file, e.g. WHEREIS.COM, will look like this

```
(c) ILS 1.0 Sun 18-Jul-10 1:00:05pm
D1:VERSION WHEREIS.COM

RealDos Version.com v1.8
(C)opyright 2010 ILS

Internal name Whereis.com Serial #0
Registered to :Beta Test Code
Author :Stephen J. Carden
Company :Integrated Logic Systems
Compiler:Xasm
RealDos Support Build 27
Language:English
Org's at $4000 End at $6600
Internal CRC $0660

Version 1.6 last updated 6/19/2010
```

If an error is found within the version information, the program will always write/append an information about it to "D1:\VERSION.LST" for tracking purpose and does not display anything. If so, please send a note to the author.

The parameters "/P" or "/H" will cause the program to send a basic info either to the printer or to "D1:\VERSION.LST". Alternatively, use your own filespec by typing

VERSION [Dn:][path]fname[.ext] [/H] [Dn:][path]fname[.ext]

#### RealDOS 1.0 Reference Manual

to save this information

You may switch back to the display option by using

VERSION [Dn:][path]fname[.ext] [/S] or [/E]

If you use VERSÍON.LST or your own fname.ext for tracing you may view the the file by typing "TYPE VERSION.LST".

```
D1:CD >
D1:TYPE VERSION.LST

D1:CARTDUMP.COM Version 1.0 Last Updated 3/30/10

D1:CHVOL.COM Version 1.2 Last Updated 5/1/10

D1:DOSMENU2.COM Version 1.6 Last Updated 7/7/10

D1:DUMP.COM Version 1.3 Last Updated 2/27/10
```

As depicted on the screenshot above the path used is saved as well. You can use it on any RealDOS file anywhere in your system.

**Notes:** The files MASTER.COM, MEGADISK.COM, SNAPSHOT.COM, and OS\_MENU.COM do not have headers due to their size or function. Depending on your DOS distribution you may not find all these files within.

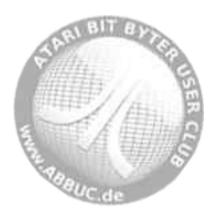

#### WHEREIS.COM (Find Files)

#### Version

RealDOS external command V. 1.5 – 4 June 2010

#### Purpose

Searches all directories on all drives for files matching the given filespec.

### **Syntax**

WHEREIS fname[.ext] [1][2][3][4][5][6][7][8][9] [-Q] [-B] [-?]

#### **Description**

WHEREIS will find a file anywhere on your drives. This becomes very useful when you start using subdirectories and multiple drives. The filename may include wildcards as desired.

- -Q will turn off the "[-More-"] function!
- -? brings up the shareware notice.

Pressing <START> will abort search!

Pressing <BREAK> will bring up The Black Box Menu. This only works if you have the black box hardware.

## Examples:

WHEREIS HARDWARE.LST → searches on current drive only

WHEREIS BOOKS.LST 123456789' → searches drives 1-9.

WHEREIS fname[.ext] [BB SWAP DRIVE] -B → will search your entire Hard Drive – this can take a while!

**Note:** WHEREIS.COM is the only known file that will search all 96 partitions of a black box.

## XINIT.COM (Format Diskettes)

#### Version

RealDOS external command V. 1.3 – 16 June 2010

#### Purpose

Format disks / media and optionally write a bootable DOS onto it.

#### **Syntax**

TINIX

#### Hardware

Floppy disk drives attached to SIO.

Virtual SIO drives on PC

Floppy alike partitions on PBI hard drives / media.

Floppy disk drives attached to The Black Box.

### Description

Formatter capable of formatting drives 1-9. You will be prompted for the respective inputs. The maximum medium size to be formatted is 720 KB or 2880 sectors in double density. Despite being developed for formatting floppy disks it works as well on virtual SIO drives on PC and partitions on PBI drives. Uses PERCOM block information to format the medium.

```
(c) ILS 1.0 Sun 18-Jul-10 2:48:34pm
 RealDos Xinit.com
(C)opyright 2010
                                   V1.3
 Select Your DOS Version:
Choice ? 1
Drive to format ? 3
Select number of tracks:
Choice ?
```

Note: When getting a "destroyed" screen when loading the DOS, please go back to the command line by <RESET> and use "BASIC OFF" to disable internal BASIC. Then try again. ABBUC.de

### XTYPE.COM (A more useful Type Command)

#### Version

RealDOS external command V. 1.6 – 19 June 2010

#### **Purpose**

Type files without restrictions.

### **Syntax**

XTYPE [Dn:][path]fname[.ext] [/N] [/R] [/A] [/S] [/?]

### Description

Types all kinds of files to the screen or another device. Made for text files in the first place, but can handle almost every file.

| /IN HOLL STOP I COLO | /N | non stop read |
|----------------------|----|---------------|
|----------------------|----|---------------|

/R remove inverse characters

/A convert ASCII to ATASCII (source will not be altered)

/S slower scrolling screen display

/NRAS in any order and combination is valid.

/? mini help file.

SPACE stops/starts typing SELECT toggles "more"

START toggles "inverse strip" OPTION toggles screen speed

<ESC> or <BREAK> or <CONTOL>+<N> quits the operation.

**Note:** You can redirect the screen I/O when using XTYPE by typing "Print P:" or "PRINT Dn:FNAME[.EXT]" before starting XTYPE. Next you must start XTYPE with the [/S] option. Now you can XTYPE a file with inverse characters and while you read it, you are also creating a file conversion.

When XTYPE is done just type in "PRINT" and the file will be finished.

#### Tools

These programs are of great benefit when doing programming or testing, etc. They are to be found in the directory called TOOLS on side a of the RealDOS disk.

The list of available tools:

DOSMENU.COM DUMP.COM DUPDSK.COM FMTDIR.COM IOMON.COM KEYTEST.COM MDUMP.COM MEMORY.COM PERCOM.COM PROKEY.COM PUTRUN.COM RAM CAP.COM RAM LOAD.COM RAMCHECK.COM RPM.COM SNAPSHOT.COM SPARTA.COM STRIP.COM

**Note:** It is recommended to switch off the internal BASIC when using external RealDOS Files. They do not need BASIC anyway.

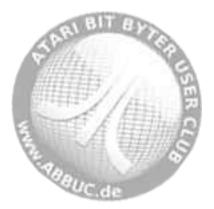

#### DOSMENU.COM (Menu)

#### Version

RealDOS utility V. 1.6 - 7 July 2010

#### **Purpose**

Quick menu for users.

#### **Syntax**

DOSMENU [R]

### **Description**

Presents a menu to the user from which most of the RealDOS features can be easily accessed.

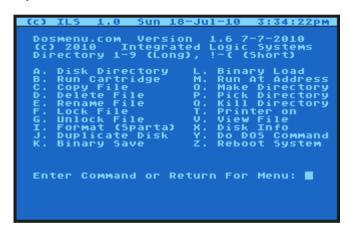

If the [R] option is chosen, the DOSMENU will be made resident in memory. Now it is possible to leave the menu by pressing <B> to BASIC and write e.g. a program. After finishing the BASIC task you will get back to the DOSMENU by typing **DOS<RETURN>**.

DOSMENU is one of the first files to be available in different languages. Please see the multi-language project for more details.

**Notes:** Since RealDOS is a living and developing software platform some function on your special hardware might not work as expected. If this happens please send an e-mail to the author.

ABBUC.de

## **DUMP.COM (Display File Contents)**

#### Version

RealDOS external command V. 1.3 – 27 February 2010

### Purpose

Displays a file in HEX and ATASCII form.

### **Syntax**

DUMP [Dn:][path]fname[.ext] [start] [len] [/P]

## Description

The parameter "start" is the start address in the file and the parameter "len" the number of bytes to dump (respectively). They are assumed to be in hex format without a preceding \$.

The "/P" switch is added to cause some ATASCII specific characters (semigraphics, inverse video characters etc.) to be replaced with dots. This allows to print the DUMP output on a printer, especially, if the printer interface does not allow full code translation or if it's not using a graphics mode to print.

DUMP is useful to quickly examine the contents of a file. To modify a file or examine and modify disk sectors, use "DiskRx" from the SpartaDOS Toolkit.

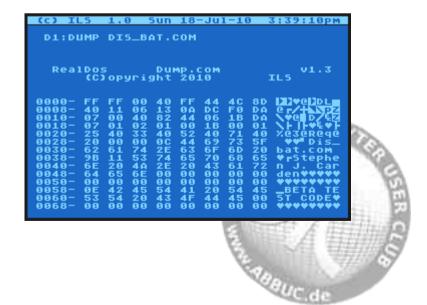

**Note:** When dumping a binary file to the screen 6 bytes are reserved to tell the DOS it is a binary file:

.word \$FFFF binary header

.word \$0000 where to go in memory

.word \$0000 how many bytes are in segment

Guts of the binary file After this segment loads then

.word \$0000 where to load the next segment

.word \$0000 Length of segment

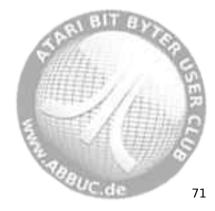

### **DUPDSK.COM (Duplicate Medium)**

#### Version

RealDOS tool V. 1.6 – 20 May 2010

#### Purpose

Duplicates a wide range of media.

### Syntax

DUPDSK

## Description

DUPDSK works with SDFS formatted media only and duplicates a wide range of media from single density disks to 16 MB partitions on hard drives or SIO2XX drives. It is mandatory for the source and destination drive to be formatted exactly the same.

Only used sectors will be duplicated, unused sectors will be omitted, what saves time when "dupping".

When started it will prompt you for the source and destination drive number. Next DUPDSK checks and compares the structure of source and destination media. If they match concerning SDFS and formatting, the copy process will be acknowledged, otherwise denied.

**Note:** Sector one will not be copied. The duplicate will therefore not show the volume name of the source medium. Please use CHVOL.COM to update the volume name to your needs.

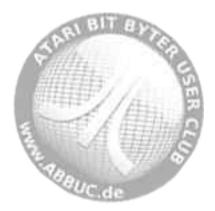

#### FMTDIR.COM (Clear SDFS)

#### Version

RealDOS utility V. 1.7 – 7 July 2010

#### **Purpose**

Sets up a medium for usage.

### **Syntax**

**FMTDIR** 

## **Description**

Writes new boot sectors, bitmap, dirmap and main directory to a medium, which is either already SDFS or low level formatted. Prompts for the respective number of the drive to be "re-formatted". Neither the data itself will be cleared nor any used sectors other than those belonging to boot sectors, bitmap, and dirmap will be newly written. If you like to zero all data on that drive in beforehand, please use WIPEDISK.COM.

**Note:** Currently, only single sided media are supported, since this tool is intended for high level formatting of hard drives connected via PBI.

**CAUTION:** Be careful with this tool. All information will be lost and it is very difficult to retrieve lost data with a tool like e.g. "DiskRX" from the SpartaDOS Toolkit.

**Technical Note:** Despite FMTDIR utilizes PERCOM there might be a difference by one free sector depending on your hardware and the formatting software you used to initialize it. FMTDIR will not use the last sector of a partition or hard drive as common with the SDFS. Other format tools might create one more free sector by "re-gaining" this last sector. Please keep that in mind when using tools like "Cleanup" from the SpartaDOS Toolkit. "Cleanup" will try to correct a wrong bitmap by deleting the last sector from the bitmap. This is not an error.

73

### IOMON.COM (Super Memory Monitor)

#### Version

RealDOS tool V. 1.6 – 15 June 2010

#### Purpose

Watch active code

### Svntax

IOMON

#### Description

The Super Memory Monitor enables the user to watch active code anywhere in the ATARI. An additional display line on the top of the screen will be setup. It shows the memory address (4 digit hex) the tool is looking at and the contents of this one and the following ten memory locations. Pressing <START> will increase the high byte, <OPTION> will increase the low byte of the memory location. It is recommended to adjust the low byte first since it will flip over the high byte when going past \$FF.

Press and hold <SELECT> to freeze the currently displayed values.

Since the query of the console keys is very fast you need a very sensitive finger tip to adjust the monitor to the memory location you like to look at.

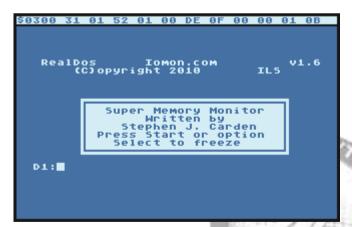

Note: An already running display line initialized by TDLINE2.COM will be turned off. Do not re-enable TDLINE2.COM. Doing so will give strange results and might crash the computer! ABBUC.de

## **KEYTEST.COM** (Keyboard Test Routine)

#### Version

RealDOS tool V. 1.3 – 27 February 2010

## **Purpose**

Test the keyboard.

# Syntax

KÉYTEST

#### **Description**

A programming tool to look up the values of a raw key press.

Press <RESET> to end the tool.

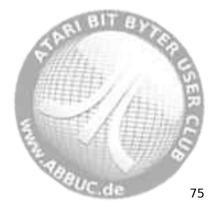

## **MDUMP.COM (Memory Dump)**

### Version

RealDOS tool V. 1.3 – 27 February 2010

#### Purpose

Displays memory in hex and ATASCII.

#### **Syntax**

MDUMP address len

## Description

This command does the same to memory, what DUMP does to files. It is useful to check the memory contents quickly.

| Real                                                                                                    |                                                                                                    | Md<br>yright                                                                                                    | UMP.C<br>2010                                                        | D M                                         | V1.3<br>IL5                                     |
|----------------------------------------------------------------------------------------------------|----------------------------------------------------------------------------------------------------|----------------------------------------------------------------------------------------------------|----------------------------------------------------------------------|---------------------------------------------|-------------------------------------------------|
| 4008-<br>4018-<br>4018-<br>4018-<br>4028-<br>4028-<br>4028-<br>4038-<br>4048-<br>4058-<br>4058-<br>4068-<br>4078-<br>4088-<br>4088- | 69 DA<br>69 DA<br>71 44<br>76 DA<br>76 DA<br>68 72<br>68 72<br>68 72<br>68 40<br>69 40<br>69 40<br>60 74<br>60 61<br>60 63 | 139149<br>139149<br>13914<br>13914<br>13914<br>13914<br>13914<br>13914<br>13914<br>13914<br>13914<br>13914<br>13914<br>13914 | 40 C:<br>02 0:<br>33 4:<br>00 0:<br>74 2:<br>53 7:<br>4A 2:<br>6E 0: | 2 43 96 96 96 96 96 96 96 96 96 96 96 96 96 | IZ Y BBC / FF F F F F F F F F F F F F F F F F F |

**Note:** "address" and "len" are expected in hex format without preceding "\$", just the digits.

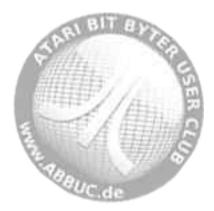

## **MEMORY.COM (Quick Check on Extended RAM)**

#### Version

RealDOS tool V. 1.5 - 7 June 2010

#### **Purpose**

Checks extended memory.

#### Syntax

MEMORY

#### **Description**

This is a program that will tell you how many banks of extended RAM you have and how to address them. This is a non-destructive test.

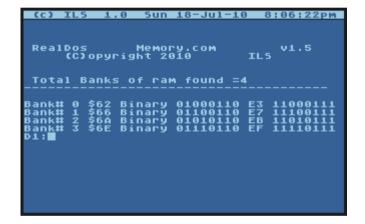

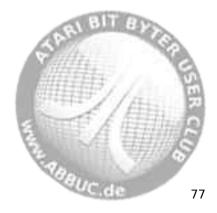

## PERCOM.COM (Read PERCOM Block)

## Version

RealDOS tool V. 1.0 – 19 May 2010

## **Purpose**

Gets the PERCOM block from a drive.

## **Syntax**

PERCOM Dn:

#### **Description**

Reads the PERCOM block from a drive and displays it on the screen.

```
D1:PERCOM D2:

RealDos Percom.com v1.0
(C) opyright 2010 IL5

Drive configuration table

$28 number of tracks
$01 Step rate! normaly 1
$00 Sector/Track high byte
$14 Sector/Track LOW byte
$90 Max head number
$94 Density -0=s, 4 double, 8 High
$98 Byte/sector h byte 1=256 0=128
$80 Byte/sector l byte 0=256 1=128
$80 Byte/sector l byte 0=256 1=128
$80 Byte/sector l byte 0=256 1=58
$01 Drive present flag -returns $ff
$00 not used
$55 not used
$65 not used
```

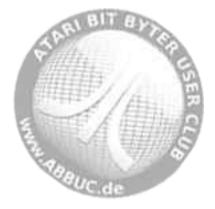

#### PROKEY.COM (Set up Key Macros)

#### Version

RealDOS tool V. 1.6 – 15 June 2010

#### Purpose

This command adds 20 "pf' (programmable function) keys, path prompt, screen color change, IBM style recall console keys, and more to RealDOS.

#### Svntax

PŘOKEY

### Description

PROKEY.COM loads in and supports the RealDOS command processor with the following extra commands and features.

PF Keys

The programmable function keys are used by holding down the control key and the appropriate number key (<CTRL><number key>). A second bank is selected by addition <SHIFT> the οf the kev (<CTRL><SHIFT><number These key>). are programmed by typing "PFn string" (where "n" is the number and "string" is the string of characters to be stored in the function key). Valid "PF" numbers are 1-20. There may be up to 20 characters in the string. Use the '@' character at the end of a string to execute a <RETURN>.

CLPF

Clears all 'pf' keys.

PROKEYBAT

Batch files are a natural way to load the PF keys. Upon initialization, PROKEY looks for a file called PROKEYBAT You can keep alternate sets of keys stored for use with ACTION!, BASIC, etc. (See our example batch files.)

<CTRI > S

If PF1 is loaded, <CTRL> S replaces its toggle function to start and stop scrolling.

<CTRI > C

If PF3 is loaded, <CTRL> C replaces its normal function (end of file indicator).

BFII

The BELL command has been added to replace the normal <CTRL> 2 function. (You would use this in batch files as a warning indicator, etc.) ABBUC.de

#### RealDOS 1.0 Reference Manual

#### Screen Color

Entering either "BLACK", "GREEN", or "BLUE", will change your display color which may help make it more readable. (Helps on monochrome also.) We prefer "BLACK" for good resolution on our inexpensive monochrome monitors.

#### COLD or EXIT

The commands "COLD" and "EXIT" just do a "cold start" of your computer system. This is the same as typing in "RUN E477" which many of you already know. A cold start is about the same as turning the power off and on to your computer except for two distinct differences.

- There is no waiting required on an expanded memory XL for the RAM chips to bleed down and lose their memory.
- The internal RAMDISK data is still there. You can get at it by RD.COM with the "no format" parameter.

#### HELP or ?

Will give you a brief help menu with a list of the available commands and/or features.

#### PATH

This is similar to the "PROMPT" command in MSDOS. "PATH ON" or "PATH OFF" are the two valid commands. With "PATH ON", the directory path is displayed as part of the "Dn:" prompt. After every <RETURN>, a "?DIR" type query is done through RealDOS, the drive is read, and the path displayed.

#### IBM Mode

If IBM mode is on ("IBM ON"), PROKEY will emulate the use of cursor keys like MS-DOS does. Each key press operates on the "last line buffer"; that is, the last command line that you entered into PROKEY To turn IBM mode off, type "IBM OFF'.

These special editing keys are as follows:

<Right arrow> Will pull the next character from the last line buffer and place it into the current line.

<Left arrow> Will backspace one position (like the <BACKSPACE> key).

ABBUC.de

<CTRL><Insert> Will place you into "insert mode". All key

presses will be processed without

advancing the last line buffer's index.

<CTRL><Delete> Will advance the last line buffer's index,

thereby "deleting" characters from the last line buffer (NOT the current line!).

<START> Will repeat the remaining characters in

the last line buffer. If you are in the first position of the input line, pressing <START> will repeat the entire last line.

Works like the <START> key, except that the next word only is pulled from the last

line buffer.

<SHIFT><Delete> Will erase the entire current input line,

placing the cursor back in the first

position of the line.

### **Example of Using IBM mode**

As an example, let's say that the last command line executed looked like this:

COPY D1:DOS>PROKEY.COM D3:PROKEY.\*

<SELECT>

Now, let's assume that you also need to copy the PROKEYDOC file, too. Instead of keying in the entire line again, just do this:

- hit the right arrow key 21 times
- · key in DOC
- press the <START> key

CLS The command "CLS" takes the place of the <SHIFT><CLR> (clear screen) function which is lost with

"IBM ON" command mode.

# PUTRUN.COM (Put Run Address on a File)

## Version

RealDOS tool V. 1.2 – 28 February 2010

## Purpose

Put a run address on a file.

## **Syntax**

PUTRUN [Dn:]fname[.ext]

# Description

Put a run address on a file.

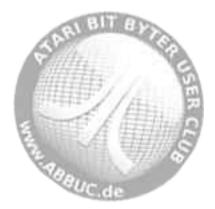

#### RAM CAP.COM (Save RAMDISK to File)

#### Version

RealDOS tool V. 1.1 – 1 March 2010

#### Purpose

Saves the RAMDISK as file on medium.

#### **Syntax**

RAM CAP [Dn:][path]fname[.ext]

### **Description**

This tool working with RAMDISK.COM will capture all the banks of ram and write them out to a file name.

See RAMLOAD.COM for restoring a saved RAMDISK.

**Note:** RAM\_CAP will only work with the RAMdisk installed by the handler RAMDISK.COM from RealDOS. RAMdisks installed by different handlers are not compatible with it.

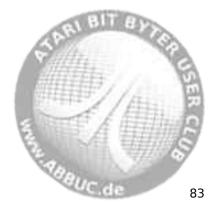

#### RAM LOAD.COM (Load RAMDISK)

## Version

RealDOS tool V. 1.1 – 1 March 2010

### Purpose

Restores the RAMDISK from a file.

#### **Syntax**

RAM LOAD [Dn:][path]fname[.ext]

#### Description

Restores the RAMDISK from a file. The size of the RAMDISK has to match the filesize.

See RAM CAP.COM for saving a RAMDISK to a file.

**Note:** RAM\_LOAD will only work with the RAMdisk installed by the handler RAMDISK.COM from RealDOS. RAMdisks installed by different handlers are not compatible with it.

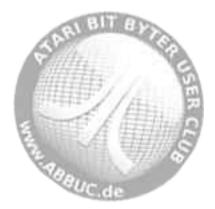

## RAMCHECK.COM (Thorough RAM Test)

#### Version

RealDOS tool V. 1.2 - 4 June 2010

#### **Purpose**

Checks the available extended RAM.

#### Syntax

RAMCHECK

#### **Description**

This is a DESTRUCTIVE RAM test program. It will read and write through all the extended RAM and will report RAM chip errors.

```
CC) ILS 1.0 Wed 21-Jul-10 8:59:30am

D1:RAMCHECK

RealDos Ramcheck.com v1.2
(C) opyright 2010 ILS

It's intent is to test ramdisks
Ihis is a destructive test;
What is ment by a destructive test?
If you have file you want to keep
BACK THEM UP!, before running this
this program on your RAMDISK!

ICHONtinue IMHore info ISSOI Quit

Testing Bank 1 $62 $E3 OK!
Testing Bank 2 $66 $E7 OK!
Testing Bank 3 $64 $EB OK!
Testing Bank 4 $6E $EF OK!

D1:
```

Press <C> to start the checking process.

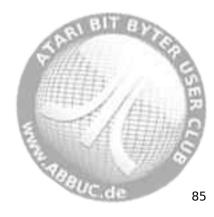

### RPM.COM (Revolutions Per Minute of a Drive)

#### Version

RealDOS tool V. 1.4 – 16 June 2010

#### **Purpose**

To check the RPM of a drive.

### **Syntax**

RPM [Dn:]

## Description

Checks and displays the number of revolutions per minute (RPM) made by a drive continuously until any key is pressed. Useful as a diagnostic tool to determine if a floppy drive is operating at the proper speed. RPM will not work on internal ramdisks. It will not work properly on enhanced drives while track buffering is enabled, either.

RPM information for some drives:

| Type                 | RPM     |
|----------------------|---------|
| ATARI 810 and 1050 : | <br>288 |
| ATARI XF551          | 300     |
| HDI w/ 1.44MB FDD:   | 300     |
| Indus GT             | 288     |
| Rana 1000            | 288     |
| TRAK AT 1A           | 288     |
| IBM slave on a TRAK  | 300     |

To be extended with more collected information in the future.

**Note:** this tool is for real serial floppy disk drives only. It will turn on and off buffering in the Happy & Duplicator 1050 as well as in the HDI.

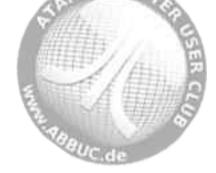

#### SNAPSHOT.COM (Save & Load Snapshots of Main RAM)

#### Version

RealDOS tool V. 3.0c - 3 June 2010

#### **Purpose**

Save snapshots of your system to a medium.

#### Syntax

SNAPSHOT

#### Requirements

XL/XE with at least 128 KB of total memory.

#### Description

A program originally written by Tom Hunt. Now with added Multiplexer support. It will create up to 10 snapshots that can be reloaded with just a key press.

## **Example**

The hot keys are  $\langle SHIFT \rangle + \langle CTRL \rangle + \langle 1 \rangle$  to  $\langle 0 \rangle$ .

Once you have loaded it you should see this screen.

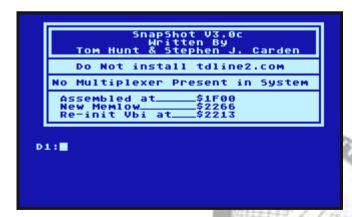

At this screen press <...

Next do a CLS and DIR of something!

```
D1:DIR
Volume:
Directory:
                RD08JULY
    L_27 DOS
OEXEC ORG
          FREE
```

Now press <SHIFT>+<CTRL>+<1>

To go back just press shift+control+0.

Notes: Make sure this program is the first program you load in your batch file. Snapshot must always reside in the same location in memory. Make sure when you load SNAPSHOT your memlow is at \$1F00 or lower.DO NOT LOAD TDLINE2.COM afterwards. Programs that grab the keyboard IRQ will prevent this program from running.

**CAUTION:** Snapshot is a very simple and safe utility to use. However, if you do not follow the instructions you risk grave and irreparable damage to the data on your hard drive.

Do not leave any files open for write in a snapshot, then go to another snapshot and open another file for write. This will hopelessly scramble your disk directory! CLOSE ANY FILES OPEN FOR WRITE BEFORE SWITCHING SNAPSHOTS!

Additional information: After initialization, Snapshot alters absolutely no memory locations outside of itself! Your programs should run undisturbed, and are free to use any memory address that are outside the range of the Snapshot program.

Snapshot uses extended RAM banks. These banks are the lowest on the Rambo upgrade for the 800XL. But for larger or different memory upgrades these particular banks are not necessarily the lowest of the extended RAM banks. On a 192 KB XL you can use the "/E" parameter with RAMDISK.COM to create a 128 KB RAMdisk that is compatible with Snapshot. ABBUC.de

The PORTB bits that SNAPSHOT use are as follows:

7 6 5 4 3 2 1 0 0 0 0 0 x x 0 0

Snapshot also manipulates bit 4 to map in/out the extended RAM banks, bit 0 to turn off/on the OS ROM, and bit 1 to turn off/on the BASIC ROM.

Another item of interest is the address reported upon loading- 're-init VBI'. Some applications will knock out Snapshot, making your hot-keys of no effect. If you wrote this address down, you could then use "RUN address" to get Snapshot reactivated again.

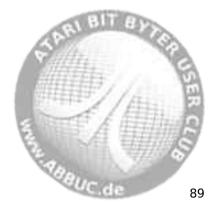

### SPARTA.COM (Swaps DOS Recognition Byte)

#### Version

RealDOS tool V. 1.2 – 30 May 2010

### Purpose

Swaps the id bytes to SpartaDOS versions and back.

### **Syntax**

SPARTA [/S] [/S 33] [/R] [/R 33] [/R 11] [/X] [/H] [/?]

### Description

Swaps the id bytes at memory locations \$700 and \$701.

This is sometimes helpful in using programs, which check for 'S' and if they cannot find it, will not run. The first call of SPARTA will set the recognition byte to 'S' and additionally prompts the respective information.

/S SpartaDOS

/R RealDOS

/X Program decides!

/H Help screen

/? Displays contents of \$700 and \$701

SpartaDOS revision in Hex.

| Sparta /S    | \$700='S' | \$701=\$50            | 3.2        |
|--------------|-----------|-----------------------|------------|
| Sparta /S 33 | \$700='S' | \$701=\$51            | 3.3        |
| Sparta /R 33 | \$700=R   | \$701=current version | of RealDOS |
| Sparta /R 11 | \$700=R   | \$701=current version | of RealDOS |

This program will toggle back to RealDOS if you run it a second time. It was written this way so it could emulate any version of SpartaDOS.

# Heed this warning

Just because you swapped two bytes in memory doesn't make this SpartaDOS Version whatever. If the program you are wanting to run has machine language call into DOS subroutines it may crash, lockup, or just work! I hope this will allow you to run that program you want. Depending on how it was written will determine if it will run or not. Good Luck. Send an e-mail to sjcarden@bellsouth.net and maybe I can help.

θθUC.de

## **STRIP.COM** (Slim your binary files)

#### Version

RealDOS tool V. 1.4 - 1 June 2010

#### **Purpose**

Slim binary files.

#### Syntax

STRIP Dn:[path]fname.[ext]

### **Description**

Remove the extra segments, which XASM or MAC/65 create as well as other compilers. This makes binary files load faster.

**Note:** A full filespec – device, path and filename must be given.

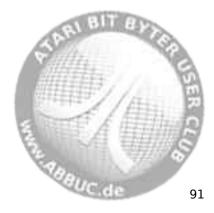

#### Utilities

They are to be found in the directory called UTILS on side b of the RealDOS disk or image.

The list of available utilities:

APE VER.COM C COPY.COM C\_MOVE.COM CARTDUMP.COM CR.COM CRCCHECK.COM DELAY.COM F MOVE.COM FĪLE2PC.COM MAKE ATR.COM MEGA.COM MOUNT.COM OS CAP.COM OSS.COM REALSIOV.COM TSET.COM UNMOUNT.COM VDEL.COM WIPEDISK.COM

**Note:** It is recommended to switch off the internal BASIC when using external RealDOS Files. They do not need BASIC anyway.

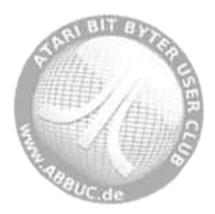

## **APE\_VER.COM** (Checks APE Software Version on PC)

#### Version

RealDOS utility V. 1.5 – 19 June 2010

#### Purpose

Returns APE-software version.

#### Syntax

APE VER

#### Requirements

Hardware: Any SIO2PC interface being compatible with APE.

Software: APE 3.0.2 or a newer version.

#### Description

Returns the APE-software version.

**Note:** The utilities that use the AtariMax APE interface and software must have the extended command set = YES. If you run this program and you get extended command set "NO" you will need to purchase a registered copy of the APE Software from AtariMax.

Please check www.atarimax.com/sio2pc/documentation/ for more information.

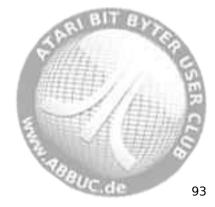

## C\_COPY.COM (Confirmed Copy)

#### Version

RealDOS utility V. 1.7 – 1 July 2010

#### Purpose

Multifile copier.

#### **Syntax**

C COPY [Dn:][path]fname[.ext] [Dn:][path]fname[.ext]

## Description

Multifile copier with confirm options [Y]es or [N]o.

**Caution:** Already existing files with a given destination filename will we overwritten without warning.

**Note:** You can provide more memory to this utility by disabling internal BASIC or unplugging cartridges being present in the cartridge slot. For OSS language cartridges there is no need to unplug them. Please use OSS.COM to disable them.

Providing more memory to this utility means less disk swapping for disk only users.

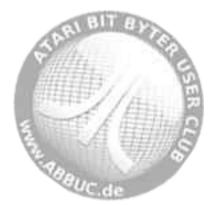

### C MOVE.COM (Confirmed Move)

#### Version

RealDOS utility V. 1.7 – 1 July 2010

#### **Purpose**

Move files to other drives and/or (sub)directories.

#### **Syntax**

C MOVE [Dn:][path]fname[.ext] [Dn:][path]fname[.ext]

#### **Description**

Moves the addressed files from one place to another in your system. Confirm options are [Y]es [N]o [O]uit.

Please confirm the desired option for the filename shown for moving.

**Note:** You can provide more memory to this utility by disabling internal BASIC or unplugging cartridges being present in the cartridge slot. For OSS language cartridges there is no need to unplug them. Please use OSS.COM to disable them.

Providing more memory to this utility means less disk swapping for disk only users.

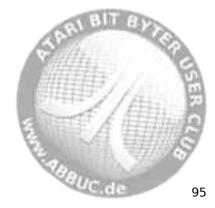

## **CARTDUMP.COM (Confirmed Move)**

### Version

RealDOS utility V. 1.0 - 30 March 2010

#### Purpose

Dumps the data from OSS super cartridges.

## Syntax

CARTDUMP

## Requirements

OSS cartridges.

### Description

Dumps the bank switching and the code out of any OSS super cart. The dumped data are written to "D1:\...". Make sure there is enough free space available on the destination drive.

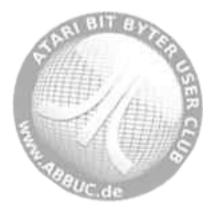

#### CR.COM (Convert ASCII <-> ATASCII)

#### Version

RealDOS utility V. 1.1 – 3 June 2010

#### **Purpose**

Converts ASCII to ATASCII or ATASCII to ASCII.

#### **Syntax**

CR

#### **Description**

Written to work with the ATARI800WinPLus emulator. It converts ASCII files to ATASCII or vice versa. It runs fine with the emulator's H: drive. However, it works as well on a real ATARI computers and can handle only one file at a time.

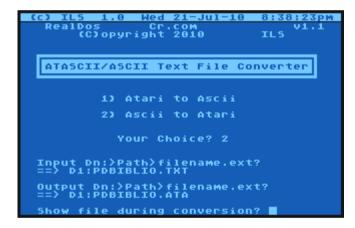

You will be prompted for your inputs. Abort with <ESC>

During conversion the destination file will be shown on the screen.

Notes: Wildcards are not allowed in the output filename[.ext].

#### **CRCCHECK.COM (Check Your Version)**

#### Version

RealDOS utility V. 1.3 – 19 June 2010

### **Purpose**

To check if an original RealDOS file has been changed.

#### **Syntax**

CRCCHECK Dn:[path]fname[.ext]

## Description

If you suspect that a file might have been altered by an error or by another user, use CRCCHECK to see what the status is. It will return a pass or fail.

```
D1:CRCCHECK D1:VERSION.COM

RealDos Crccheck.com v1.3
(C)opyright 2010 ILS

START $6000 END $7410

Internal Crc = $8DDF

Command PASSED internal Crc Test

D1:
```

**Note:** CRCCHECK always needs the device id to be specified.

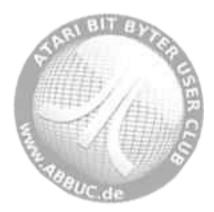

## **DELAY.COM (Advanced Pause)**

#### Version

RealDOS utility V. 1.6 – 19 June 2010

#### Purpose

Pauses up to 255 seconds.

### Syntax

DELAY [time] [/Q] | [/Bn]

## **Description**

This file has been written especially for WASEO. Used in a batch file it offers the chance to have a defined length of a pause.

Time is a number to set the delay from 0 to 255 seconds.

A time of 0 seconds will delay the process until a key is pressed. Any other time will start a countdown, which can be aborted by any key. "/Q" will cause a quiet delay not displaying anything to the screen, but all functions are the same.

And there is an alternative function [Bn] available in DELAY.COM. You may call a defined batch file indicated to DELAY.COM by the 'B' from drive 'n'. Two different preferences are available.

DELAY.COM will look to see if there is internal BASIC or a cartridge present.

If no cartridge is present it will call "Dn:DELAY.BAT".

If a cartridge is present it will call "Dn:DELAYCART.BAT".

These options allow to have DELAY.COM in your AUTOEXEC.BAT and call a different batch file.

**Notes:** DELAY will detect if running on PAL or NTSC systems and will set the tic appropriately. Option [Bn] cannot be combined with the other two parameters.

## F MOVE.COM (File Mover)

#### Version

RealDOS utility V. 1.7 – 1 July 2010

### **Purpose**

Move files to other drives and/or (sub)directories.

### **Syntax**

F MOVE [Dn:][path]fname[.ext] [Dn:][path]fname[.ext]

## Description

Directly moves the addressed files from one place to another in your system without confirmation.

What it actually does is copying the source to the given path and thereafter deleting the source.

**Note:** You can provide more memory to this utility by disabling internal BASIC or unplugging cartridges being present in the cartridge slot. For OSS language cartridges there is no need to unplug them. Please use OSS.COM to disable them.

For MaxFlash 1MBit and 8MBit cards please use MEGA.COM to disable them.

Providing more memory to this utility means less disk swapping for disk only users.

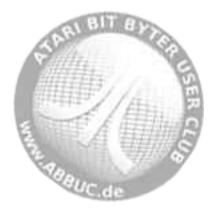

## FILE2PC.COM (Copy a file to your PC)

#### Version

RealDOS utility V. 1.4 - 4 March 2010

## **Purpose**

Copy files to a PC.

### **Syntax**

FILE2PC

## Requirements

Hardware: Steven Tucker's USB version of the SIO2PC interface.

Software: APE 3.0.4 or a newer version.

## **Description**

This will copy a file from your ATARI to anywhere on your PC. You will be asked for your inputs.

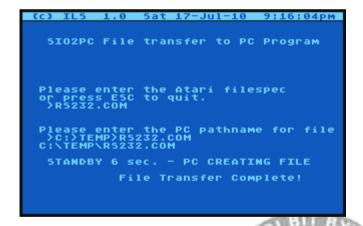

#### Notes:

- The backslash "\" is not allowed in ATARI filespecs, use ">"
  instead.
- Quotes are not allowed for enclosing ATARI or PC filespecs.
- Backslash "\" and ">" are legal for PC filespecs.
- Using the syntax from PC example three will create the image in APE's subdirectory "temporary image files".

geuc.de

## MAKE ATR.COM (Create an ATR)

### Version

RealDOS utility V. 1.2 – 3 March 2010

#### Purpose

Create an ATR on PC.

## Syntax

MAKE\_ATR Dn: density sectors "filespec" [/F]

## Requirements

Hardware: Any SIO2PC interface being compatible with APE.

Software: APE 3.0.2 or a newer version.

## Description

MAKE\_ATR will build ATR images from 4 to 65535 sectors. The build directory routine is for all partition sizes. However, if you are building an ATR to transfer to a floppy drive, you may wish to run XINIT.COM.

/F will format the ATR – double density only

Examples: MAKE\_ATR D8: D 65535 "C:\TEST.ATR" /F

MAKE\_ATR D8: D 4000 "TEST.ATR"

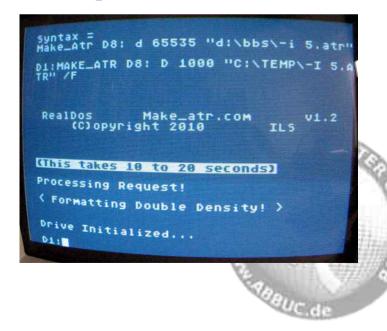

#### Notes:

- PC filenames must be enclosed in quotes.
- MAKE ATR will format in double density only.
- Using the syntax from the second example will create the image in APE's subdirectory "temporary image files"
- The APE image drive to be used must not have a mounted image. Since a drive having a mounted image is not "free" an error 144 will be returned instead
- A newly created image of 720 sectors in size shows 11 sectors free. Please use FMTDIR.COM next to format it.

**CAUTION:** When creating a new image using an already existing filename, the existing and most likely already unmounted image will be overwritten without a prior warning. This problem is solved with APE 3.0.5 or higher.

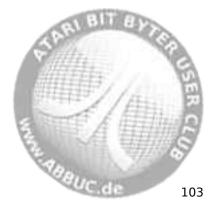

## MEGA.COM (MaxFlash Cartridge ON|OFF)

## Version

RealDOS utility V. 1.2 – 3 March 2010

## Purpose

Turns on and off the Tucker 1 and 8 mega carts.

## **Syntax**

MEGA ON|OFF

## Requirements

Hardware: ATARIMAX MaxFlash 1 or 8 Mbit.

## **Description**

Turns on and off the MaxFlash flash multicarts.

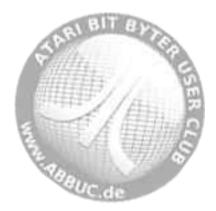

## MOUNT.COM (Mount an ATR)

#### Version

RealDOS utility V. 1.1 – 1 March 2010

## **Purpose**

Mounts an ATR image.

### **Syntax**

MOUNT Dn: "d:\bbs\-i 5.atr"

### Requirements

Hardware: Any SIO2PC interface being compatible with APE.

Software: APE 3.0.2 or a newer version.

### **Description**

An ATR image is mounted to a drive number. Drives 1 to 8 are legal. Some syntax examples:

MOUNT D8: "C:\TEST.ATR"

MOUNT D8: C:\ TEST.ATR

MOUNT D8: "C:>TEST.ATR"

MOUNT D8: C:> TEST.ATR

MOUNT D8: TEST.ATR

A screenshot from an ATARI shows:

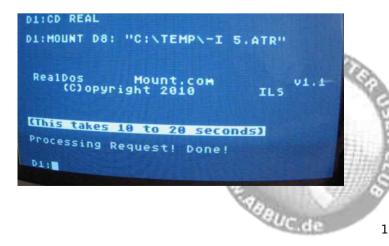

### RealDOS 1.0 Reference Manual

It needs some time to process the request and deal with the APE software on the Windows PC.

When mounted with APF it shows:

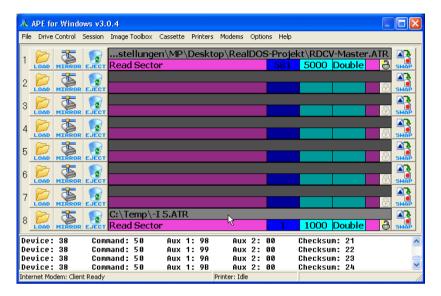

#### Notes:

- Quotes may be omitted, if only uppercase.
- The syntax of example five will cause a look up of the image in APE's subdirectory "temporary image files"

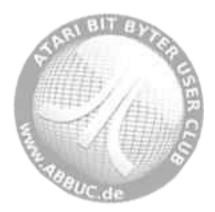

## OS\_CAP.COM (Capture OS to File)

#### Version

RealDOS utility V. 1.3 – 3 March 2010

## **Purpose**

Captures the Operating System.

### **Syntax**

OS CAP [Dn:][path]fname[.ext] [B]

## **Description**

Captures your OS to a file that can be used with an e-prom burner. Has BOB Burner and IBM type Burner support.

[B] option will add a binary header, which is needed by some EPROM burners.

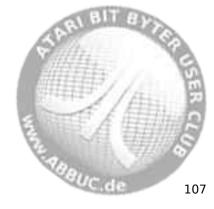

## OSS.COM (Switch OSS Cartridges ON|OFF)

## Version

RealDOS utility V. 1.2 – 26 March 2010

### Purpose

Switches OSS super cartridges on and off.

## Syntax

OSS ON|OFF

## Requirements

Hardware: OSS cartridges.

## Description

Switches OSS super cartridges on and off.

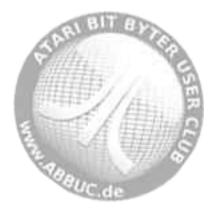

## **REALSIOV.COM (SIO Selection)**

### Version

RealDOS utility V. 1.0 – 30 April 2010

## **Purpose**

User selectable SIO vectors.

## Syntax

REALSIOV

## **Description**

Prompts menu:

| S | US Doubler SIOV     |
|---|---------------------|
| 0 | SIOV from OS        |
| М | ILS's Fast Mux SIOV |
| 1 | ILS's New Fast SIOV |
| Q | DOS to PIC the SIOV |
| Α | Abort and exit      |

Make a choice and the SIO speed will be set accordingly.

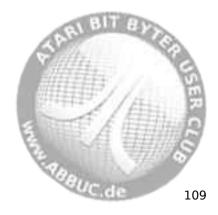

## TSET.COM (Set Time/Date on R-Time 8)

## Version

RealDOS utility V. 1.2 – 26 February 2010

## Purpose

Set time and date on a R-Time 8.

# **Syntax**

TŚET

# **Hardware**

R-Time 8

## Description

Set time and date on a R-Time 8.

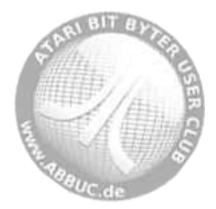

## **UNMOUNT.COM (Unmount an ATR)**

### Version

RealDOS utility V. 1.1 – 1 March 2010

## **Purpose**

Unmount an ATR.

## Syntax

UNMOUNT Dn:

## Requirements

Hardware: Any SIO2PC interface being compatible with APE.

Software: APE 3.0.2 or a newer version.

## Description

Unmount an ATR from a drive number on APE. Drives 1 to 8 are legal.

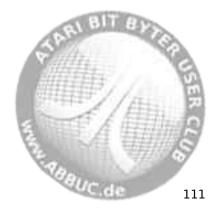

## **VDEL.COM (Verified Deletion of Files)**

### Version

RealDOS utility V. 1.6 - 15 June 2010

### **Purpose**

Verified deletion of files.

## **Syntax**

VDEL [Dn:][path]fname[.ext]

## Description

Grabs a directory mask and prompts you yes or no to delete file(s). Wildcards apply.

You can also back up since the directory is cached. Use the <-> key to go back.

```
RealDos vdel.com v1.6
(C)opyright 2010 ILS

Y to delete, N to Skip, A to abort
- for Previous Entry

Buffering directory Standby..

Delete 'FMOVE.MOC '? Erasing

Delete 'MAKEDIR.MOC '?
Delete 'FMOVE.MOC '? Skipping

Delete 'MAKEDIR.MOC '?
```

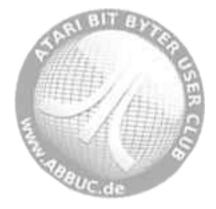

## WIPEDISK.COM (Wipe all Data)

#### Version

RealDOS utility command V. 1.1 – 26 April 2010

### **Purpose**

Write \$00 to every byte and sector on any drive.

### **Syntax**

WIPEDISK [Dn:]

## **Description**

Write \$00 to every byte and every sector on any drive. It uses PERCOM to do it's configuration. WIPEDISK was not meant to be used with SIO drives but hard drives attached via PBI. However, it might work on SIO drives or not, depending on the drive.

WIPEDISK branches to the OS SIOV disabling high speed and therefore is really slow on SIO drives. It might sometimes stop on SIO drives; press <BREAK> to advance.

**Note:** Do not mix it up with the tool from Nelson Nieves, which has the same name. The NN tool only wipes sectors, which are marked unused in the bitmap.

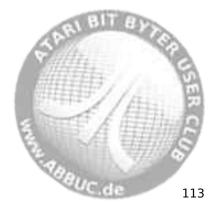

## RealDOS 1.0 Reference Manual

# Handlers (drivers)

They are to be found in the directory called HANDLERS on side b of the RealDOS disk.

The list of available handlers:

APE\_HND.COM PRC.COM RAMDISK.COM RS232.COM RVERTER.COM TDLINE2.COM TURBOSS.COM

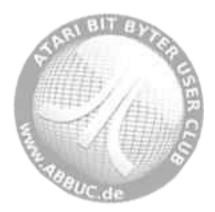

## **APE HND.COM (R: Handler for APE)**

### Version

RealDOS handler V. 1.1 – 3 April 2010

### **Purpose**

Brief description of what the file does

## Syntax

APE HND

## Requirements

Hardware: APE interface Software: APE software

## Description

This is a true memlow R: handler for the APE interface. If you call the ape handler with RS232.COM instead, the R: handler will be loaded into memory in a fix location.

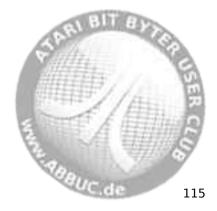

## RealDOS 1.0 Reference Manual

# PRC.COM (R: Handler for P:R: Connection)

## Version

RealDOS handler V. 1.7 – 28 February 2010

## **Purpose**

Installs a R: handler for P:R: Connection.

## **Syntax**

PRC

# **Description**

R: handler for the P:R: Connection.

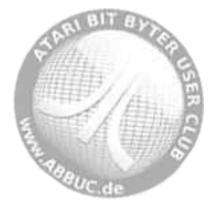

## RAMDISK.COM (RAMDISK Handler)

#### Version

RealDOS handler V. 2,4 – 19 June 2010

### Purpose

Installs a RAMDISK.

### **Syntax**

RAMDISK Dn: [/FS][[/FD] [/X] [/E] [/H][[?] [/N]

## **Description**

Installs a RAMdisk. Parameters are:

| Dn: | Set the drive number to use |
|-----|-----------------------------|
| /FS | Format in single density    |
| /FD | Format in double density    |

/X Turns RAMdisk off, but keeps driver in memory for later

use

/E Protect \$E0 (will not be used)

/H This help menu /? This help menu

/N Notice of Shareware Terms

**Note:** Currently, the dependencies of some files of the RealDOS package are under development. Therefore this handler might not work with your hardware as expected or not at all. If this happens please send an e-mail to the author.

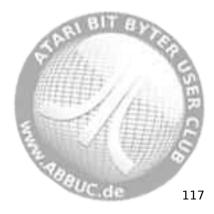

## RS232.COM (Load RS232 Driver from the ATARI 850)

### Version

RealDOS handler V. 1.8 – 13 June 2010

### Purpose

Installs RS-232 R: handler for the 850 interface.

#### Syntax

RS232

## Description

You need to use this command prior to using the ATARI 850 interface unless the program you are going to use does this automatically. Try your program without RS232 first. You should hear a beep on your monitor (TV) speaker if the handler loads. If not and an error occurs, type this command and run your program again.

**Note:** Avoid loading the RS232 handler more than once. Your system may crash if you load several copies of the RS232 handler into memory, since MEMLO is raised each time by 7 pages.

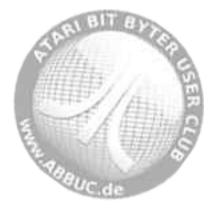

# **RVERTER.COM (R: Handler for the RVERTER)**

### Version

RealDOS handler V. 1.8 – 30 March 2010

## **Purpose**

R: Handler for the RVERTER.

## Syntax

RVERTER

# **Description**

R: Handler for the RVERTER.

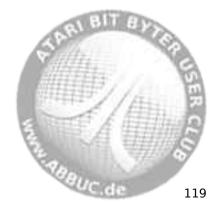

### TDLINE2.COM (Time/Date Line)

### Version

RealDOS handler V. 2.10 – 24 June 2010

### **Purpose**

Setup a time/date display line on top of your screen

## Syntax

TĎLINE2

## Requirements

Hardware: SIO2PC or APE interface.

Software: Atari810, APE or AspeQt software on your PC.

## Description

Sets up a time/date display line on top of your screen and gets time/date updated via SIO2PC from a PC running APE or AspeQt.

It works as well with The Multiplexer and APE interface. You can enter it a second time to update your time from the respective source.

**Notes**: TDLINE2 may be incompatible with some programs. If you are experiencing problems when running a program, try TD OFF in beforehand, or do not install TDLINE2.COM at all.

If you are in need of the correct time and date, there is an easy way to use *APETIME.COM* from *Steven Tucker* to set it in a batch. In this case SPARTA.COM comes in very handy to do this.

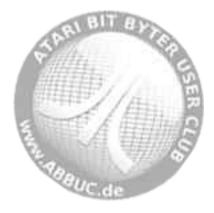

## **TURBOSS.COM (High Speed Screen Handler)**

#### Version

RealDOS handler V. 1.8 – 3 June 2010

#### **Purpose**

Speed up Screen Output.

#### Syntax

**TURBOSS** 

### Requirements

Turboss Operating System for XL/XE.

### **Description**

Overview taken from the documentation of The TurBoss OS:

TurBoss enhances the screen display list speed in Graphics Mode 0 (by over 50%!). All other graphics modes are supported, but are not speeded up.

Included at no extra charge is Charles Marslett's high-speed math routine, which speeds up math calculations by almost 400%! TurBoss is highly compatible with most new and old hardware like the Express Cart, ATARI's XEP-80, the Turbo 8/16 Board (in 8-bit mode) and Diamond GOS, R-Time 8 cartridge, SpartaDOS 3.2 , SpartaDOS X and now RealDOS. It runs with virtually all perihals from cassette drives to hard disk drives. TurBoss has been tested with a wide variety of productivity software, such as MAC/65 and other programming languages, BBS and word processor packages. For those few programs that won't run with TurBoss. No problem. Simply flip the switch to the licensed, full standard Atari XL/XE O/S, which is also included on the TurBoss chip, and run the program in true Atari mode!

More features are to be found in the original documentation for those who own TurboSS OS.

121

# 4 Configure Your System

The RealDOS command processor is fully featured for the use of sophisticated batch files, command line I/O redirection, handler registration and more. To configure your system properly it may be helpful to have the manuals for your hardware available.

This chapter discusses these features and provides examples. Most of these features are either new to RealDOS or have been greatly enhanced over similar known versions from SpartaDOS.

## **Running Programs**

Some programs have special requirements to the system concerning memory, addresses, presets, etc. Mainly it helps to keep memlow as low as possible by only using needed files or applications. If conditions cannot be met, try to compile them to another org address. Skip everything being not really necessary from your loading sequence, e.g. in a batch file.

#### **Batch Files**

Batch files are simply a list of RealDOS commands that may be fed to the command processor from a text file. The syntax is

-fname[.ext]

The filename ("fname") is assumed to have an extension of ".BAT" although this assumption may be overridden by including an extension on the command line.

A text line starting with a semicolon (;) is understood as a comment and skipped over without parsing.

From within a batch file it is possible to call another batch file. The call must be put in the last line of the first batch file.

As known from other DOS/systems the command ECHO OFF used in a batch file normally prevents displaying the commands read from the batch file on the screen. ECHO ON then enables those echoing.

This is different with RealDOS. With RealDOS ECHO is an alias of DMA that can be switched off and on from the command line or in a batch file. This is useful to accelerate the processing of startup routines especially when sophisticated batch files are processed or long programs have to be loaded and started. The default is ECHO ON.

ABBUC.de

### RealDOS 1.0 Reference Manual

A special file is DELAY.COM, which has been developed to provide a more sophisticated pausing in a batch file.

#### **Default Batch File**

When the command processor is first entered, it tries to run a batch file called "AUTOEXEC.BAT". Any system setup commands that may be needed should be put into this file.

It is a good idea to just browse some batch files. Use "TYPE AUTOEXEC.BAT" on the main directory of the RealDOS boot disk.

## Some examples

batch file "C4.BAT" sets colors to values as requested:

ECHO OFF D1:\REAL\POKE 710 4 D1:\REAL\POKE 709 12 ECHO ON CLS

batch file "TD.BAT" sets time and date using APETIME.COM:

ECHO OFF D1:>REAL>SPARTA /S D2:>RTC>APETIME D1:>REAL>SPARTA /R ECHO ON CLS

batch file "AUTOEXEC.BAT from WASEO Dict++

D1:>REAL>DELAY 5
BASIC OFF
ECHO OFF
BXLRUN.COM

₹BBU€.de

**Technical Remark:** While a batch file is being executed, the command processor is involved. Running a whole program in a kind of batch loop will slow the processing down a little bit. This will only be recognized by users of a PBI hard drive. To speed up time critical processes like reading a lot of information from the hard drive when e.g. searching a big text file

it is recommended to develop a serial program sequence instead of using a batch file

#### I/O Redirection

You may redirect the standard input and output of RealDOS commands by using batch files (for input redirection) and the PRINT command (for output redirection). If a program is not compatible with input and/or output redirection please disable it by using DIS BAT.COM.

#### The Boot Drive

The boot drive number is forced to "D1:" only when it was not yet determined upon entering the DOS initialization routines. Normally, the XL Operating System does not select the boot drive number at this stage of system startup, but it can be determined by the BIOS of a PBI hard drive controller. In such a case, the DOS will boot from the preselected disk rather than from drive "D1."

When RealDOS boots, it gets its information from a file called "AU-TOEXEC.BAT", which should reside as a text file on the boot drive when you boot. It must be on a SDFS formatted medium in the "MAIN" directory.

## **Hardware Support**

Besides the classic ATARI peripheral hardware RealDOS is compatible and has been successfully tested with a range of other devices as there are SIO2PC-USB, S:Drive, SIO2SD, MSC PBI Controller, HDI, MyIDE (partly) and more

#### SIO2USB from ABBUC RAF

The SIO2USB behaves like a standard SIO device. Most functions of RealDOS, e.g DIR, COPY, DEL etc., will work with the SIO2USB interface.

RealDOS will automatically switch to its internal high speed routine when booting from the attached SIO2USB. It operates at about 56,000 baud (nearly SIO 3x). However, if one of the console keys is held down during boot up the SIO routine can be selected manually.

Currently there is one special tool directly supporting the SIO2USB. S2UTIME sets RealDOS date and time from the SIO2USB's internal real time clock. R. ABBUC.de

### RealDOS 1.0 Reference Manual

The RealDOS package contains several APE-related features like MAKE\_ATR, MOUNT and UNMOUNT. These utilities are currently not supporting the SIO2USB, but may be added in future releases of RealDOS. To create and mount an ATR image on the SIO2USB please use S2USHELL.COM, which is part of the SIO2USB package. MAK, MOU and UNM have been tested successfully with SIO2USB shell Version 1.15 from 26 May 2009 and RealDOS Build 0027.

For more information check out http://www.abbuc-raf.de. This page offers to switch to English language.

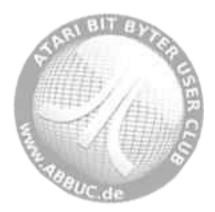

# 5 Programming under RealDOS

#### RealDOS Functions from BASIC

Many RealDOS features may be accessed in BASIC, ACTION!, machine language, and other programming environments. The following is a list of common BASIC functions and XIO statements that allow the programmer to accomplish a variety of tasks. Conversion to other languages should not be difficult; refer to the language manual for details.

In the list, IOCB refers to an Input/Output Control Block (channel) number from 0 to 7. IOCB #0 is used by the ATARI operating system for the screen editor, so it should not be used.

Note: All software using the space under the OS ROM will not run but conflict. This space is already used by RealDOS.

### **Open and XIO statements**

Legal statements, their explanations and some examples to illustrate.

| O | pen | fil | le |
|---|-----|-----|----|
|   |     |     |    |

- 32 rename
- 33 erase
- 34 lock disk
- 35
- protect file
- 36 unprotect file
- 37 point
- 38 note
- 39 aet file lenath
- 40 load binary & execute
- 41 save append binary file
- 42 create directory
- 43 delete directory
- 44 change directory
- 45 set boot file
- unlock disk 46
- 47 check disk
- 48 ?DIR
- format a disk in ATARI format 254

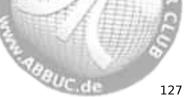

### **Open File**

## Purpose

To open a disk file for access through SpartaDOS X.

### Syntax

OPEN #IOCB,aux1,aux2,"Dn:[path]fname[.ext]"

#### Remarks

This command opens a disk file through SpartaDOS X. Aux1 is the mode (output, input, update, directory, etc.) in which the file will be opened. The following is a list of legal values for aux1. Unless otherwise noted, aux2 should be 0.

- 4 Open the file in read only mode.
- 6 Open a formatted directory. Provides a directory listing as do the DIR and DIRS commands from the command processor. Aux2 is used to determine the style of the directory. If aux2 is 0, standard DIRS format will be used. If aux2 is 128, the long DIR format, including size in bytes, date and time, will be used.
- 8 Open the file in write only mode.
- 9 Open the file in append mode. Data will be written to the end of an existing file. If the file does not exist it will be created.
- 12 Open the file in update mode. This mode allows both reading from and writing to a file.

**Notes:** RealDOS can handle at maximum 9 open files at one time. On a SDFS disk it is possible to position and/or write past the end of a file while in update mode.

# **Directory Listing (DIR)**

This short BASIC program will read the formatted directory of a disk in drive #1 in long format and print it to the screen:

- 10 DIM ENTRY\$(64)
- 20 OPEN #1,6,128,"D1:\*.\*"
- 30 REM The TRAP will cause the program to jump to line 80
- 40 REM when the end of the directory is reached.
- 50 TRAP 80
- 60 INPUT #1,ENTRY\$:PRINT ENTRY\$
- 70 GOTO 60
- 80 CLOSF #1

## Rename File(s) (RENAME)

### **Purpose**

To change the name of a file or group of files.

### Syntax

XIO 32,#IOCB,0,X,"Dn:[path]fname1[.ext] fname2[.ext]"

#### Remarks

The name of the file or names of the files specified by fname1.ext will be changed to fname2.ext, exactly as with the RENAME command from the command processor. Wildcards may be used in both file name specifications.

**Note:** The IOCB selected should be closed for this operation.

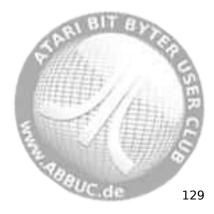

## **Erase File(s) (ERASE)**

## Purpose

To remove files from a disk.

#### **Syntax**

XIO 33,#IOCB,0,0,"Dn:[path]fname[.ext]"

#### Remarks

The file(s) specified will be erased from the disk. Wildcards may be used. While it is possible to recover erased files in some instances (see UNERASE.COM for details), it is important to be very careful with this command.

**Note:** The IOCB selected should be closed for this operation.

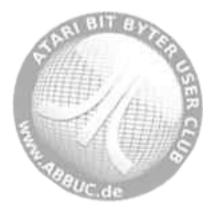

## Lock Disk/Medium (LOCK)

### **Purpose**

Locks the disk/medium against any write access.

### Syntax

XIO 34,#IOCB,0,0,"Dn:"

### Remarks

Locks the specified disk/medium against any write access.

Use UNLOCK - XIO #46 - to gain write access.

**Notes:** The IOCB selected should be closed for this operation.

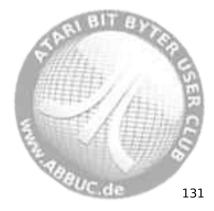

## Protect File(s)

## Purpose

To prevent a file or files from being changed or erased.

### **Syntax**

XIO 35,#IOCB,0,0,"Dn:[path]fname[.ext]"

#### Remarks

This will allow the specified files to be opened in read mode only. Wildcards may be used. Protected files may not be erased, changed, overwritten, or renamed.

**Note:** The IOCB should be closed.

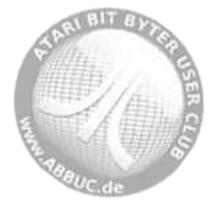

## **Unprotect File(s)**

### **Purpose**

To allow files previously protected to be changed or erased.

## **Syntax**

XIO 36,#IOCB,0,0,"Dn:[path]fname[.ext]"

### Remarks

This removes the protected status of selected files previously protected with the ATR command or the Protect Files XIO command above. The file or files may now be erased, renamed, or changed. Wildcards may be used.

**Note:** The IOCB should be closed.

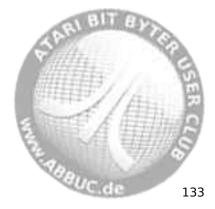

#### Set File Position - POINT

## Purpose

Enables direct access to specific points within a disk file (or past the end of a file if necessary).

### Syntax

X=POS Y=0 POINT #IOCB,X,Y

or

A=INT(POS/65536)
B=INT((POS-A\*65536)/256)
C=POS-A\*65536-B\*256
POKE 844+IOCB\*16,C
POKE 845+IOCB\*16,B
POKE 846+IOCB\*16,A
XIO 37,#IOCB,aux1,aux2,"Dn:"

(byte number within the sector) (high byte sector number) (low byte sector number)

## Remarks

SDFS uses a relative positioning within the file with the NOTE and POINT functions . POS is the desired offset into the currently open file. For example, if POS was 3,156, the next GET from the file would get the 3,157th byte of the file. This value will always refer to the same position in the file, no matter whereto it has been moved or copied. The file must be open for this operation.

Because of a limitation in ATARI BASIC, BASIC XL, and BASIC XE, the first method shown, using the POINT command, will only work with positions up to 32767. A value of more than 32767 will cause an error in BASIC. To POINT to a location higher than 32767 the second method has to be used. This way the POINT command is bypassed by poking the three byte file position directly into the IOCB registers and executing the XIO. **Aux1** and **aux2** must be the values used when the file was opened.

Other languages like e.g. ACTION! have no such limitation on the POINT command. You can use the short format:

Y=INT(POS/65536) (OFFSET) X=POS-Y\*65536 (SECTOR) POINT #IOCB.X.Y **Note:** Where the first method can address up to position 32767 (\$7FFF) in an opened file, the second method is capable of addressing up to position 8,388,607 (\$7FFFFF).

### **Sparse Files**

On a SDFS diskette it is possible to point past the end of a file opened in append mode. When data is placed in a file past the end, the file is given the new length, but no physical sectors are used for the space between the old and the new data. In the sector map of the file, the unallocated sectors are represented by a sector number of 0. Should you at any time write to a position in this gap, a sector will be allocated. This gap may not be read, and a file containing gaps may not be copied. An error will occur if either of these is attempted.

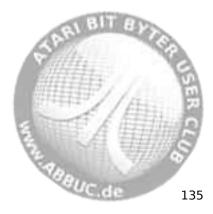

## **Get Current File Position - NOTE**

## Purpose

To determine the current position within a file.

## Syntax

NOTE #IOCB,X,Y POS=X

or

XIO 38,#IOCB,aux1,aux2,"Dn:" A=PEEK(846+IOCB\*16) B=PEEK(845+IOCB\*16) C=PEEK(844+IOCB\*16) POS=A\*65536+B\*256+C

(byte number within the sector) (high byte sector number) (low byte sector number)

### Remarks

This will return the current position as offset into the currently opened file. You will not get sector number and offset into the sector. The file must be opened to execute this.

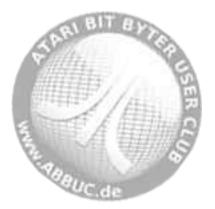

# **Get File Length**

**Purpose**To determine the length of the currently open file.

# Syntax

XIO 39,#IOCB,aux1,aux2,"Dn:" A=PEEK(844+IOCB\*16) B=PEEK(845+IOCB\*16) C=PEEK(846+IOCB\*16) LNGTH=A+B\*256+C\*65536

### Remarks

This will return the length (end of file pointer) of the currently open file.

**Note:** IOCB, aux1, and aux2 should be the same values used when opening the file.

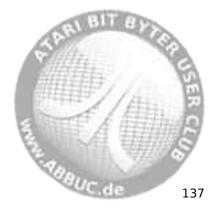

# Load a Binary File (LOAD)

## Purpose

To load and execute a binary file from another program.

## Syntax

XIO 40,#IOCB,4,X,"Dn:[path]fname[.ext]"

### **Remarks**

This command will load a binary file and execute it using the INIT and RUN vectors. Loading a binary file from an ATARIDOS disk will take much longer than loading the same file from a SDFS format disk. If X is 0, the file will be loaded to the memory and executed. If X is 128, the file will be loaded without execution.

Note: The IOCB must not be open.

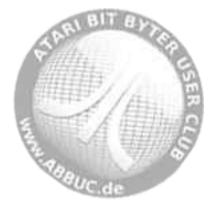

# **Save a Binary File (SAVE and APPEND)**

### Purpose

Saves binary data from memory to a medium.

### Syntax

XIO 41,#IOCB,R,X,"Dn:[path]fname[.ext] adr1 adr2"

### Remarks

This command will save a binary file between 'addr1' and 'addr2' where 'addr1' and 'addr2' are given in Hex. If 'R' is 8 then the file will be over written. If 'R' is 9 then the file will be appended to (as in DOS's APPEND command). If 'X' is less than 128 then a binary file leader of \$FF \$FF will be written, otherwise, it will not be written (preferable for APPENDing segments).

**Note:** The IOCB must not be open.

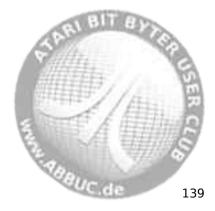

# Create a Directory (MKDIR)

## Purpose

To create a new subdirectory.

## Syntax

XIO 42,#IOCB,0,0,"Dn:[path]newdir"

### Remarks

The directory "newdir" is the directory that will be created. Any path before this must be valid. For example, if

XIO 42,#1,0,0,"D1:STEVE>MIKE>WALT>TEST"

is used, then the path "STEVE>MIKE>WALT>" must already exist from the current directory, and the directory "TEST" will be created.

**Note:** The IOCB should be closed for this operation. This will work only disk formatted with the SDFS.

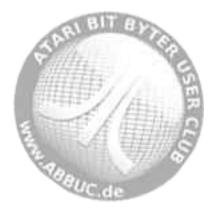

# Delete a Directory (DELDIR)

## Purpose

To remove an existing directory.

## Syntax

XIO 43,#IOCB,0,0,"Dn:[path]olddir"

## Remarks

The directory olddir will be deleted. A directory must be empty to be deleted. The rules regarding path and IOCB status defined in XIO 42 apply here.

**Note:** The IOCB must not be open.

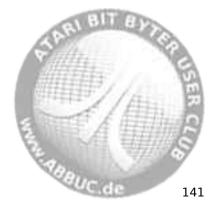

# **Change Current Directory (CHDIR)**

# Purpose

To change the current working directory of a disk.

## Syntax

XIO 44,#IOCB,0,0,"Dn:path"

### Remarks

This will change the directory that is used when the specified drive is accessed without reference to a specific directory. The rules regarding path and IOCB status defined in XIO 42 apply here.

**Note:** The IOCB must be closed.

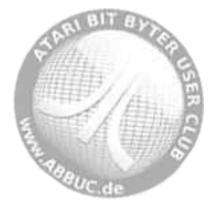

## **Set Boot File (BOOT)**

## **Purpose**

To define the file that will be loaded when the computer is initialized.

## Syntax

XIO 45,#IOCB,0,0,"Dn:[path]fname.ext"

### Remarks

This will cause the specified file to load when the computer is turned on or cold started. Usually, this causes the \*.DOS file to be booted.

**Note:** BOOT will not work with all binary files. There are many specific rules that must be followed when loading a file without DOS. The primary purpose of this command is to load a DOS module.

**Note:** The IOCB must be closed.

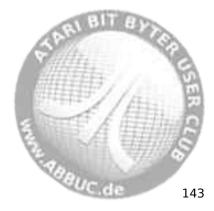

# Unlock Disk/Medium (UNLOCK)

# Purpose

Unlocks the disk/medium.

## Syntax

XIO 46,#IOCB,0,0,"Dn:"

## Remarks

Unlocks the specified disk/medium to allow write access.

Use UNLOCK - XIO #46 - to gain write access.

Note: The IOCB selected must be closed for this operation.

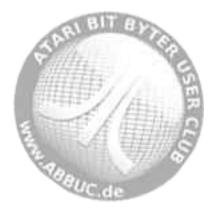

# Format a Disk in ATARI DOS 2 Format (AINIT)

## **Purpose**

To initialize a disk, setting up the appropriate track, sector, and directory data.

# **Syntax**

XIO 254,#IOCB,0,0,"Dn:"

## Remarks

Formats a disk in ATARI DOS 2 format. Protecting a file will not save it from being destroyed during a disk format.

Note: The IOCB must be closed.

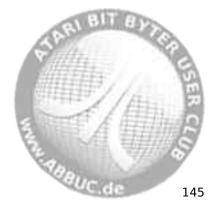

### **RAMDISK.COM Driver**

When the RealDOS RAMdisk driver installs a RAMdisk, it will automatically build the directory structure on it. If you had previously installed a RAMdisk, it will recognize this and just format it without again installing the driver

### Technical Information

Once you have installed RAMDISK.COM you can change the ramdisk number by poking a value into \$705.

\$01 RAMdisk is drive 1 \$02 RAMdisk is drive 2 \$09 RAMdisk is drive 9 \$0A RAMdisk is in sleep mode

After having loaded RAMDISK.COM the file can be run as often as as there is a need to set the RAMdisk with new parameters:

## RAMDISK Dn: /Switches

/FS format single density /FD format double density /N show notice info

/? Show help

/R Show banking scheme

/X Make the RAMdisk go to sleep

See info above to use POKE to turn RAMdisk back on or just run RAMDISK.COM again and set the vars like you want.

/z Show Banking hex Values

By setting up a string at \$300

DDEVIC: equ \$0300 ; Unit 1 bus ID number

DUNIT: equ \$0301; Unit number DCOMND: equ \$0302; Bus command

DSTATS: equ \$0303 ; Command type/status return

DBUFLO: equ \$0304 ; Data buffer pointer

DBUFHI: equ \$0305

DTIMLO: equ \$0306; Device time out in 1 second units

ABBUC.de

DBYTLO: equ \$0308; Number of bytes to transfer

DBYTHI: equ \$0309

```
daux1: equ $030A
daux2: equ $030B
```

```
DCOMND = $2E
                 Pulls the banking table out of the ramdisk!
DCOMND = $2C
                Sets the banking table in the ramdisk!
                 Returns PERCOM configuration
DCOMND = 'N'
                 Set's PERCOM configuration
DCOMND = 'O'
DCOMND = '!'
                Raw format zeros all banks
DCOMND = $22
                Raw format of all sectors
DCOMND = 'R'
                Read sector
DCOMND = 'W'
                Write sector
DCOMND = 'P'
                Write sector without verification
DCOMND = '?'
                Status Sector
```

The proper way to do a JSR \$E459 is not to use \$E459 but use the "LSIOV" that is at COMTAB-10. Here is some code on how to do that.

```
START IT:
```

```
LDA COMTAB ; calc address of SIO SEC
SBC # low Isio
STA XSIO+1
LDA COMTAB+1
SBC # high Isio
STA XSIO+2
LDA #$6c
STA xsio
JMP top
```

XSIO: IMP \$FFFF

Once you have calculated where LSIOV is any time you need to do a SIOV just jump through XSIO.

Programmer, this is the only way to get information out of the RAMdisk or any drive once RealDOS has loaded. This way you are using the SIOV code under the OS.

### RealDOS User Accessible Data Table

Several RealDOS variables have been made available to programmers to allow easy access to the command line for applications and utilities. This data table is referred to as COMTAB and is pointed to by the OS variable DOSVEC at memory location 10 (\$0A). This table is valid with all versions of RealDOS except where noted.

### LSIO COMTAB-10

This location contains the address of the SIO routine RealDOS uses. This is actually a vector, so you may replace this address with your own. The RAMdisk patches in here to trap access to the drive it is emulating. Many commands use this vector to run the DOS's high speed SIO routine.

### WARMST COMTAB-1

This flag, if set, indicates that the command processor is doing a cold start. It is cleared to "0" whenever the command processor is entered. It is used to trap errors when trying to open STARTUP.BAT or AUTORUN.SYS.

## COMTAB COMTAB

This location contains a 6502 jump instruction to the command processor. BASIC enters here on a DOS command.

### ZCRNAME COMTAB+3

This location contains a 6502 jump instruction to the filename crunch routine CRNAME. This is used by most external DOS commands to fetch the next filename on the command line. The command line is at LBUF and the crunched filename ends up at COMFNAM. This routine supplies the default drive number if necessary. The zero flag on return is SET if no filename is on the command line. Each call returns the next filename on the command line.

### ZDIVIO COMTAB+6

This location contains the address of the divert input/output (redirection of I/O) routine. From an assembly language program, you may call the routine through an indirect jump to ZDIVIO with the filename at COMFNAM and the Y register equal to 0 if output (PRINT), or 1 if input (finame).

### ZXDIVIO COMTAB+8

This location contains the address of the stop divert input/output routine. From an assembly language program, you may call the routine through

ABBUC.de

an indirect jump to ZXDIVIO with the Y register equal to "0" if stopping output (PRINT), or "1" if stopping input (force end of file).

#### BUFOFF COMTAB+10

This location contains the current offset into the command line. CRNAME uses this pointer to fetch the next parameter on the command line (at LBUF) and move it to COMFNAM.

#### ZORIG COMTAB+11

This location contains the start address of RealDOS. \$600 is the start address of SPEED.DOS, STANDARD.DOS and \$700 is the start address of all other vectors

#### DATER COMTAB+13

This location contains the current date in DD/MM/YY format (3 bytes). This is the date that RealDOS inserts in the directory whenever a new file or directory is created. To override this, see TDOVER.

#### TIMER COMTAB+16

This location contains the current time in HH/MM/SS format (3 bytes, NOT in BCD format, therefore it can be read with no conversion from BASIC). This is the time that RealDOS inserts in the directory whenever a new file or directory is created. To override this, see TDOVER.

#### ODATER COMTAB+19

This location contains the alternate date in DD/MM/YY format (3 bytes). RealDOS uses this date instead of DATER if the TDOVER flag is set.

#### OTIMER COMTAB+22

This location contains the alternate time in HH/MM/SS format (3 bytes). RealDOS uses this time instead of TIMER if the TDOVER flag is set.

#### **TDOVER** COMTAB+25

This location contains the time/date override flag. It is set to "0" if to use DATER and TIMER when it creates new files, and set to \$FF if to use ODATER and OTIMER. This is used by file copy programs to insure that the time and date of each file is preserved.

#### TRUN COMTAB+26

This location contains the RUN address of a load file. This location is updated during the internal load operation, so BASIC or any other program may check what the load address was. RUNLOC is updated from this location by the command processor only. ABBUC.de

### SBUFF COMTAB+28

This is the start address of RealDOS sector buffers.

### SMEMLO COMTAB+30

This is the top of RealDOS low memory. Handlers added since boot take up the memory between SMEMLO and MEMLO.

### INCOMND COMTAB+32

A "-1" here indicates that we are in the command processor (entering commands, etc.). A "0" indicates that we are in BASIC or some cartridge program. This is used by the initialization routine to determine whether to enter the command processor or not.

### COMENAM COMTAB+33

This is the buffer for the output of the ZCRNAME routine. It is a 28 byte long buffer and ALWAYS begins in the form "Dn:". So if you are only looking for parameters, you may start looking at COMFNAM+3.

### RUNLOC COMTAB+61

This location contains the run address of a ".COM" file when it is loaded through the command processor (as a command). If no address is specified after the RUN command, this is the address too be run.

### LBUF COMTAB+63

This location contains the input buffer. This is where the command line is stored. LBUF is 64 bytes in length.

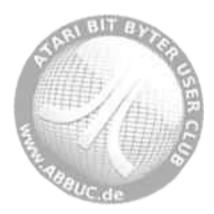

### RealDOS Vectors

RealDOS contains many vectors pertaining to the setting, reading. displaying of the time and date, executing command lines, initializing the system and many more. These vectors are contained in the RAM under the operating system starting at address \$FFCO. Most of the vectors are backwards compatible to SpartaDOS.

They may be accessed by the following Instructions:

lda \$0301 : PIA

; save old value of port on stack pha

and #\$FE : set bit 0 to OFF

: enable RAM under the OS sta \$0301 isr VGETTD ; call routing at \$FFC0 via

pla

sta \$0301 ; restore the port (enable OS)

These functions each contain a jump (IMP) instruction to the appropriate function. If a function is not initially supported (as in TDON), the vector will contain a SEC and RTS instruction rather than a IMP. The following vectors are currently supported:

#### **EURO TIME \$FF91**

This is a one byte location that hold a "50" for PAL machines or a "60" for NTSC machines

#### VGETTD \$FFC0

This function returns the current time/date at TIMER and DATER. On return, the carry is SET if the function failed. When a file is opened for write, RealDOS makes a call here to update TIMER/DATER so it can move this data into the directory entry. Also the TIME and DATE internal commands make calls here to get the current time. TDLINE2 and ZHAND also use this vector.

#### VSETTD \$FFC3

This function sets the time/date. On entry, the new time and date are at TIMER and DATER. On return, the carry is SET if the function failed. This vector is used by the commands TIME, DATE, and the ZHAND set functions.

#### VTDON \$FFC6

This function turns the time/date display line on or off. On entry, the Y register contains "0" if to turn the line off, or "1" if to turn the line on. On ₹BBUC.de

return, the carry is SET if the function failed. This function is not supported internally by RealDOS. The TDLINE2 handler patches into this vector for use by the TD command.

### VFMTTD \$FFC9

This function returns the formatted time/date line into a user supplied buffer. On entry, the X and Y registers contain the high and low byte of the buffer address respectively. On exit, the carry is SET if the function failed. This function is not supported internally by RealDOS. The TDLINE2 handler patches into this vector for use by TDLINE.

## VINITZ \$FFCC

This vector is called after RealDOS has finished initializing itself after a RESET occurs. The command AUTOBAT patches into this vector to start a batch file right after RESET. By initialization, this is a result of making a call through DOSINI, e.g. JMP (DOSINI). The OS monitor routine calls this vector before it enters a cartridge or DOS.

### VINITZ2 \$FFCF

This vector is called after RealDOS has finished initializing itself after a NON-RESET occurs. Several RealDOS commands will initialize DOS before and after they perform their function. They do this by jumping through the DOSINI vector as does the OS monitor routine after a RESET.

### VXCOMLI \$FFD2

This vector calls the command processor to execute a command line given at LBUF. BUFOFF should be "0" on entry. Any errors that may occur as a result of executing the command line shall be printed as usual. No prompts are printed before or after command execution. This is the method that a future DUP.SYS for RealDOS could use to perform its functions.

### VCOMND \$FFD5

This vector calls the main command processor program entry point. You may patch into this vector if you wish to supply your own command processor. (The current one simply prints the prompt, inputs a line, calls VXCOMLI, and jumps back to the beginning.) This is the method DUP.SYS uses to gain entry from a DOS command in BASIC.

### VPRINT \$FFD8

This vector points to the RealDOS general print routine. The calling method is:

ARBUC.de

JSR VPRINT

dc.b "This is a message",\$9B,-1

## VKEYON \$FFDB

This function turns the keyboard buffer on or off. On entry, the Y register contains "0" if to turn the buffer off, or "1" if to turn the buffer on. This function is supported internally by RealDOS.

### INT.DOSVER \$FFF3

This is a word location that can be used for a number of purpose. SPARTA.COM is using it now to hold the RealDOS minor variables so there is a SpartaDOS compatibility mode.

## TSR \$FFF5

This location registers its presents of relocatable file(s). Doing this should keep the relocatable file from running twice, or stepping on the presents of another file. example wedge uses 4 banks of extended RAM, you would not want the RAMdisk driver allocating those banks for the RAMdisk handler.

| ramdisk:<br>tdline:<br>wedge:<br>ram_ex:<br>iomon:<br>APE HND: | equ<br>equ<br>equ<br>equ<br>equ | 1<br>2<br>3<br>4<br>5 | ;done! ramdisk installed<br>;done! tdline installed<br>;done! wedge installed<br>;done! ramdisk - 64k excluded installed<br>;done!<br>;done! |          |
|----------------------------------------------------------------|---------------------------------|-----------------------|----------------------------------------------------------------------------------------------------|----------|
| prc_hnd                                                        | equ                             | 7                     | ;done!                                                                                                    |          |
| RS232:<br>rverter:                                             | equ                             | 8<br>9                | ;done!<br>;done! this is already included in the code                                                                                        |          |
| MUXTIME:                                                       | equ<br>equ                      | 10                    | ;done!                                                                                                    |          |
| Turboss:                                                       | equ                             | 11                    | ;done!                                                                                                    |          |
|                                                                | equ                             | 12                    | ,                                                                                                    |          |
|                                                                | equ                             | 13                    |                                                                                                    |          |
|                                                                | equ                             | 14                    |                                                                                                    |          |
|                                                                | equ<br>equ                      | 15<br>16              | CUGUCO                                                                                                    |          |
|                                                                | equ                             |                       | (3.2 A. 1911)                                                                                                    |          |
|                                                                | equ                             | 18                    |                                                                                                    | À.       |
|                                                                | equ                             | 19                    |                                                                                                    | <b>B</b> |
|                                                                | equ                             |                       |                                                                                                    | PSF      |
|                                                                | equ                             | 21                    | WHITE / / FELS                                                                                                    | 問        |
|                                                                | equ<br>equ                      | 22<br>23              | Short / Hill.                                                                                                    | -89      |
| ver.Real:                                                      | equ                             | 24                    | ;done! sparta.com sets this flag                                                                                                    | IJ       |
| prokey:                                                        | equ                             | 25                    | ;done!                                                                                                    | S        |
| -                                                              | •                               |                       | 7.                                                                                                    | ÿ        |
|                                                                |                                 |                       | ABBUC de                                                                                                    |          |
|                                                                |                                 |                       | COL                                                                                                    | 153      |

# RealDOS 1.0 Reference Manual

;done! gdevice: equ 26 dosmenu: equ 27 ;done! hyp\_r: equ 28 ;done! shutdown: equ 29 ;done! Ape\_present: equ 30 r\_handlr: equ 31 ;done!

p handlr: equ 32

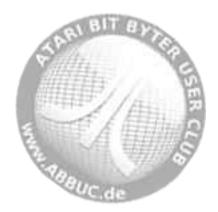

# **RealDOS Only Equates**

## RAM DRIVE \$705

This is the location of the RAMdisk drive number. \$01=drive 1 to \$09=drive 9. \$10=Drive is in sleep mode. You can change this location on the fly using PEEK and POKE. \$00 RAMdisk driver is not installed!

# SC.REDIRECT \$704 PRINT P \$02

This is the high speed screen location! This is used with the command line "print dn:fname.ext". If this value is \$80 then the screen I/O is sent through CIO. And if you redirect screen I/O you can send anything to the printer or a file. Any other value does not matter.

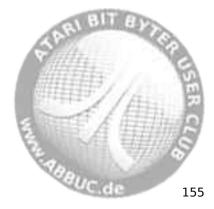

# 6 Technical Information

# RealDOS (SDFS) Disk Format

There are four distinct types of sectors on a SpartaDOS format disk. These are boot, bit map, sector map, and data sectors. Data sectors may contain either directory data or file data. The following is a detailed discussion of each type of sector.

## **Boot Sectors**

As with most other DOS types for the 8-bit ATARI computer, the first three sectors on the disk are boot sectors. These contain a program generally known as boot loader to load the file designated into the system when booted and other information needed to be able to store and retrieve data to and from the disk. From boot sectors formatted in 128 or 256 bytes per sector only the first 128 bytes will be used. Therefore the physical capacity of 256 byte sectors is not fully used, when they are boot sectors. Many DOS or programs show them to be just 128 bytes in size. This is the reason why many users address this issue as "boot sectors are always in single density". For devices using 512 byte sectors this will be different.

Three versions of the SDFS do exist. V. 1.1 is outdated and should be abandoned. V. 2.0 is used by SpartaDOS 2 and 3, SpartaDOS X V. 4.1x and 4.2x, BeweDOS and RealDOS. Version 2.1 was introduced by SpartaDOS X 4.4x and implemented 512 byte sectors as an additional size. When dealing with the SDFS please be aware of the differences of those revisions. They will be revealed in the following explanations.

Sector 1 from offset \$30 to offset \$7F and all of sectors 2 and 3 contain the boot code that loads a e.g. DOS file, if specified with the BOOT command. Otherwise a message will be issued like "Error: No DOS" to make the use aware of the missing DOS.

The first part of sector 1 is a data table containing the values listed below as offsets into the sector. A disk can be a floppy disk, a RAMdisk or a hard drive partition, unless otherwise specified. All two or three byte numbers are stored in standard low byte/high byte format.

The following table explains the sector 1 values, given as offsets in hex (decimal) into the sector. Bytes 0 to 8 are standard for an ATARI 8-bit boot sector and not SDFS specific. The other important bytes for the SDFS will be explained in detail as far as information is available.

RE-ABBUC.de

## RealDOS 1.0 Reference Manual

- \$00 (0) Usually 0. Some formatting tools put a \$53 (='S) for Sparta-DOS here.
- \$01 (1) Number of 128 byte sectors to boot. Max. 255 sectors on single density, max. 3 on double density formatted media. 512 byte formatted media are different.
- \$02 (2) Address whereto the boot sectors are loaded. 2 bytes.
- \$04 (4) This address is copied to DOSINI. 2 bytes.
- \$06 (6) After a successful boot, the Atari-OS's boot routine passes command execution to code beginning here. In this case a jump to the booted code at memory location \$3080. 3 bytes.
- \$09 (9) Sector number of the first sector map of the MAIN directory. 2 bytes.
- \$0B (11) Total number of sectors on the disk. 2 bytes.
- \$0D (13) Number of free sectors on the disk. 2 bytes.
- \$0F (15) Number of bit map sectors on the disk.
- \$10 (16) Sector number of the first bit map sector. 2 bytes.
- \$12 (18) Sector number to begin the file data sector allocation search. This is the first sector checked when an unallocated sector is needed. This serves two purposes; it relieves the necessity of searching the bit map from the beginning every time a file is to be allocated, and it allows sectors to be reserved after the main directory for directory expansion. 2 bytes.
- \$14 (20) Sector number to begin the directory data sector allocation search. This is the first sector checked when a directory is to be expanded or added. Keeping this separate from the search number above will help keep directory sectors close together to speed searches. 2 bytes.
- \$16 (22) Disk volume name. SDFS uses this as part of the disk change identification procedure. 8 bytes.
- \$1E (30) Number of tracks on the disk. If the drive is double-sided bit 7 will be set. If it is not a floppy disk (a RAMdisk or hard drive partition, e.g.) this location will contain a 1.
- \$1F (31) Size of the sectors on this disk (not boot sectors).

  SDFS 2.0: a \$00 indicates 256 bytes per sector, a \$80 indicates 128 bytes per sector.

  SDFS 2.1: additionally to SDFS 2.0 a 1 here indicates 512

₹BBU€.de

- bytes per sector. In this case everything else than \$80 is the high byte of the sector size measured in bytes minus 1.
- \$20 (32) File system revision number of the disk format. SpartaDOS 1.1 has a \$11, SpartaDOS 2.x, 3.x, SpartaDOS X 4.1x and 4.2x all have a \$20 here, SpartaDOS X 4.4x has \$21 here, indicating SDFS version 2.1.
- \$21 (33) SDFS 1.1: number of buffers reserved for sector storage. SDFS 2.0: reserved – no known usage. SDFS 2.1: sector size in LOW-byte
- \$22 (34) SDFS 1.1: default drive used by the command processor if this disk is booted.

  SDFS 2.0: reserved no known usage.

  SDFS 2.1: the sector size HIGH-byte.
- \$23 (35) SDFS 1.1: reserved no known usage. SDFS 2.0: reserved – no known usage. SDFS 2.1: number of sector entries per file map sector in low/high format. 2 bytes.
- \$25 (37) SDFS 1.1: This is the number of sectors in the main DOS boot SDFS 2.0: reserved no known usage.

  SDFS 2.1: number of physical sectors per logical sector (cluster). Note that only one value \$01 is supported at the moment.
- \$26 (38) Volume sequence number. This number is incremented by RealDOS every time a file is opened for write on the disk. This is used to identify the disk.
- \$27 (39) Volume random number. This is a random number created when the disk is formatted. It is used with volume name and volume sequence number to positively identify a disk, to determine whether or not the data in the disk buffers is still valid.
- \$28 (40) Sector number of the first sector map of the file to be loaded when the disk is booted. This is usually a DOS-file. It is set by XINIT.COM and the BOOT command. 2 bytes
- \$2A (42) SDFS 2.0: This is the write LOCK flag. A value of \$FF indicates the medium is locked and a \$00 indicates that it is not.

  SDFS 2.1: Not used (kept for backwards compatibility).
  - Eq. ABBUC.de

## RealDOS 1.0 Reference Manual

Values \$1F to \$25 (31 to 37) are are not recommended to be changed. Bytes \$2A to \$2F (42 to 47) are reserved by SDFS 2.0 and should not be altered. For SDFS 2.1 bytes \$2A to \$3F (42 to 63) are reserved when using the 512 bytes per sector format.

**Notes:** All DOS using SDFS 2.0 are capable of working with SDFS 2.1 and vice versa. Nevertheless it is wise to create and format media using the tools from the DOS you are going to put on the respective medium. SDFS version 1.1 from SpartaDOS 1.1 should be abandoned, since it is largely incompatible with the newer versions and does not provide known advantages. It is recommended to transfer the data at least to SDFS 2.0 media

## How does boot sector 1 look like

A helpful tool is DISKRX from the SpartaDOS Toolkit, which is not available from official sources. Maybe someone in your user group can help.

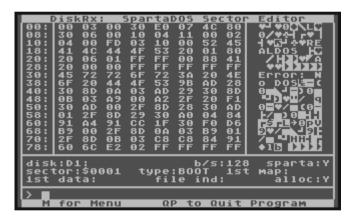

Another very useful tool for this matter is EDDY from *KMK*, which may be freely downloaded among other tools from the author's website at http://drac030.krap.pl/en-sparta-pliki.php.

Eddy works in 64 column mode providing a crisp and sharp picture and is even better looking when using a VBXE board from *Candle*.

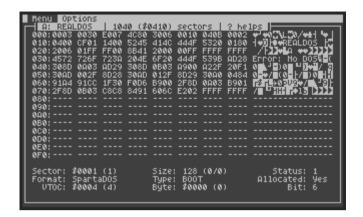

## Investigation of a medium.

If you are not absolutely sure what you are doing and what the possible consequences might be, it is recommended to use evaluation copies of the respective medium for investigation and experiments. Read the documentation of the respective program first. Next focus on the information to be found in the boot sector.

Please have a look at the commented boot sector of RealDOS 1.0a

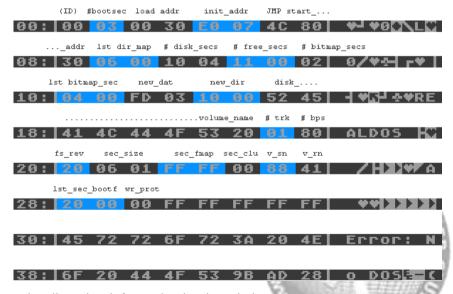

to visualize what information is where in boot sector 1.

*BBUC*.de

## Bit Maps

A bit map is used to determine the allocation status of each sector on the disk. Each bit in every byte in the bit map shows whether the corresponding sector is in use, so each byte represents the status of eight sectors. Bit 7 represents the first sector of each group and bit 0 represents the eighth sector of each group. The bytes are in sequential order. Byte 0 of the first bit map sector represents sectors 0 through 7 (although sector 0 does not exist), byte 1 represents 8 through 15, and so on. If the bit representing a sector is SET (1), the sector is not in use. If it is CLEAR (0), then the sector is allocated. If more than one bit map sector is needed, any additional bit maps will follow on consecutive sectors.

# **Sector Maps**

Sector maps are lists of the sectors that make up a file. The first two entries are the sector numbers of the next and previous sector maps of the file. The rest of the sector is a list of the sector numbers of the data sectors of the file or directory. The following are listed as offsets into the sector map:

- O The sector number of the next sector map of the file or directory. This will be 0 if this is the last sector map (2 bytes).
- 2 The sector number of the previous sector map of the file or directory. This will be 0 if this is the first sector map (2 bytes).
- 4 The sector numbers of the data sectors for the file in the proper order. If the sector number is 0, then that portion of the file has not been allocated. All sector numbers are two bytes long. See the Programming under RealDOS chapter under the POINT command for a description of sparse files.

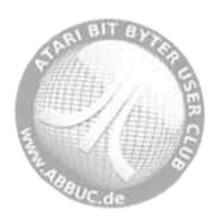

## **Directory Structure**

The directory structure of RealDOS is identical to SDFS 2.0 issued with SpartaDOS 2. The directory is a special file that contains information about a group of files and subdirectories. Each directory entry is 23 bytes in length and contains the file name, time/date, length, the number of the first sector map, and the entry status. The first entry is different from the others; it contains information about the directory itself. The following is a list of this information given as offsets into the first entry:

- 1 The sector number of the first sector map of the parent directory. A 0 indicates that this is the main directory of the disk (2 bytes).
- 3 The length of the directory (in bytes). This is the length of the directory file, not the number of entries (3 bytes).
- 6 The name of the directory padded with spaces (8 bytes).

The rest of the directory entries are the same. They are 23 bytes long and provide the following information (given as offsets into the entry):

- O Status byte. The bits of this byte, if SET (1), represent the status of the directory entry as follows:
  - Bit 0 Entry is protected.
  - Bit 1 Entry is hidden (used only by SDX).
  - Bit 2 Entry is archived (used only by SDX).
  - Bit 3 Entry is in use.
  - Bit 4 Entry is deleted.
  - Bit 5 Entry is a subdirectory.
  - Bit 7 Entry is open for write.

**Notes:** bits 1 and 2 are not supported by earlier versions of SpartaDOS. Bits 3 and 4 should always be opposites. Bit 5 should never be changed! A status byte of 0 indicates the end of the directory. Bits 6 is not used and should not be, since it may be cleared as other operations are performed.

1 The sector number of the first sector map of the file or subdirectory (2 bytes).

ABBUC de

3 The length of the file in bytes (3 bytes).

## RealDOS 1 0 Reference Manual

- 6 The name of the file or subdirectory, padded with spaces if necessary (8 bytes).
- 14 The extension of the file or subdirectory, padded with spaces if necessary (3 bytes).
- 17 The date the file or directory was created in DD/MM/YY format (3 bytes).
- 20 The time the file or directory was created in HH/MM/SS 24 hour military format (3 bytes).

## **Exploring Disks**

The best way to become familiar with the SDFS is to use a sector editor and a test disk or image to explore. "DiskRx", the disk editor included in the SpartaDOS Toolkit, is an excellent sector editor tailored specifically for SDFS disks. It will identify boot, bit map, sector map, directory, and data sectors. A good understanding of the SDFS disk structure and "DiskRx" can prove to be invaluable for recovering files from disks with bad sectors, double files or damaged directories. Exploring disks can also be a lot of fun.

### The PERCOM Block

As everybody familiar with computer disks knows there are several general disk formats available. A disk may be single or double sided, may have different amounts of bytes per sector, a certain number of sectors per track and tracks per side or disk. Beyond this there are two recording formats, FM and MFM. There are other recording formats (e.g. RLL), but they play no role for the ATARI.

As more and more floppy disk drives for the ATARI hit the market that were more capable than drives from the company ATARI it quickly became quite obvious that creating a new format command for each format was out of the question. Remember that ATARI came up with a new format command (\$22) for the 1050 enhanced density after the original single density format command \$21.

Multiplying the options above (single or double sided, 128 or 256 bytes per sector, 35/40/77 or 80 tracks) = 2x2x4 would result in 8 format commands. While 8 still could be handled - what if more and more options were added? Something more flexible was needed - and invented. ABBUC.de

The oldest document concerning the PERCOM block I own is a copy of a technical memo dated 20 September 1982 and it is about an option table implemented in PERCOM RFD disk drives for ATARI home computers.

The famous PERCOM block, this is 12 data bytes, which fulfill two main purposes:

- Describe the physical format of a previously formatted disk.
- Inform a drive about the physical format that it should apply to the disk when performing the succeeding format command.

The meaning of each of the 12 bytes is described in the following table, which originally was named "option table":

All 2-byte values are in MSB, LSB format, unlike the 6502 practice, which uses LSB. MSB format.

| BYTE(S) | 0               | Comment               |                                                    |  |  |
|---------|-----------------|-----------------------|----------------------------------------------------|--|--|
| 0       | Numb            | Number of tracks      |                                                    |  |  |
| 1       | St              |                       |                                                    |  |  |
|         | Value           | Rate in ms            |                                                    |  |  |
|         | 00              | 30                    | Standard 17xx                                      |  |  |
|         | 01              | 20                    | FDC coding                                         |  |  |
|         | 02              | 12                    |                                                    |  |  |
|         | 03              | 6                     |                                                    |  |  |
| 2, 3    | Secto           | literal value         |                                                    |  |  |
| 4       | Number of Sides | 0 = 1 side            | any other values<br>will cause<br>unpredictable    |  |  |
|         |                 | 1 = 2 sides           | results                                            |  |  |
| 5       | Density         | 00= Single            | FM                                                 |  |  |
|         |                 | 04= Double            | MFM                                                |  |  |
| 6,7     | Sector Size     | Bytes per sector      | literal value                                      |  |  |
| 8       | Drive Present   | 00= Drive not present | any other value<br>indicates a drive<br>is present |  |  |
|         |                 | S.ABBU                | 165                                                |  |  |

### RealDOS 1.0 Reference Manual

| 9  | ACIA                          | Currently not implemented |  |  |
|----|-------------------------------|---------------------------|--|--|
| 10 | reserved for future expansion |                           |  |  |
| 11 | reserved for future expansion |                           |  |  |

## Some more explanations

Stock ATARI 810 or 1050 floppy disk drives know nothing about the PERCOM block. A Happy 1050 or Speedy 1050 upgraded ATARI 1050 drive does (and there are non-ATARI drives for the ATARI that do as well).

**Byte 0** gives the number of tracks per side of a floppy disk. But since the PERCOM block got used with hard disk drives and RAMdisks as well, it is usually set to "1" when used with HDD or RAMdisk. When this byte is set to "1", byte 2 and 3 are no longer "sectors per track" but "total number of sectors on medium".

**Byte 1** should be left untouched. I guess that most drives will ignore this byte, but the HDI and the ATR8000 for example will change the step rate. If you force a drive to step faster than the drive mechanics is capable, it will position the read/write-head on an unpredictable track and the chances are high that you loose data.

## Byte 4 is "0" for HDDs

**Byte 5** is named "Density", but it does not refer to the single (128 bytes per sector) or double (256 bytes per sector) density people usually mean. It is about the recording format FM (frequency modulation) or MFM (modified frequency modulation).

Using MFM instead of FM, the floppy disk controller chip was able to double the amount of bits that fit on one track, hence double density. Using this feature with the ATARI 1050 drive, the disk capacity grew from so said 90 KB to 130 KB. You may argue that 130 is not 2 times 90 and you will be correct. The problem is called "overhead".

Leaving the technical stuff away we may say that there is space wasted due to the small sectors. If you investigate a 1050 medium density disk you will see, that the MFM bit is set, but the sector size is still only 128 byte.

The ABBUC de

**ATTENTION:** The WD2793 floppy controller in the ATARI 1050 is the only floppy controller that I know that can produce 128 byte sectors in MFM mode. Other floppy controllers only manage MFM with 256 byte or larger sectors.

The ATARI 1050 will not format medium (enhanced) density when the PERCOM block is properly set up for this format and command \$21 is sent. You need to format using command \$22.

## Below please find a list of valid examples:

There is one more thing that you must know - how to set up the ATARI to obtain or send it.

- \$4E SIO command to read the PERCOM block from the drive.
- \$4F SIO command to write the PERCOM block to the drive.

That's it.

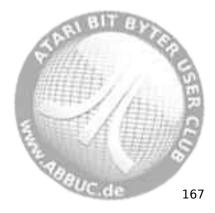

# A Error Messages

## Description of all error messages

The following is a list of error codes and their descriptions, which may occur while using RealDOS. Following each error code is a description of a possible cause for the error. Error codes less than 128 (\$80) are application errors (BASIC, ACTION!, etc.). Most of the errors just cause to report an error number. The descriptions here cover the most common error conditions.

### 128 \$80 Break abort

The <BREAK> key has been pressed when the computer was waiting for input or printing to the screen.

## 129 \$81 File / IOCB already open

Attempt to open a file for output which is already open.

## 130 \$82 Nonexistent device

The device specifier used does not exist.

## 131 \$83 File/IOCB not open for read

Attempt to read from a file that was open for write only.

## 132 \$84 Bad IOCB command

Attempt to call the CIO with an invalid function code.

## 133 \$85 Channel/IOCB not open

Attempt to perform a read or write (or note/point XIO operation) on a file that has not been opened yet.

## 134 \$86 Bad IOCB/channel number

The CIO had been called with an invalid IOCB number.

# 135 \$87 File/IOCB not open for write

Attempted to write to a file that was open for read only.

### 136 \$88 End Of File

Indicates the end-of-file (no real error).

## 137 \$89 Truncated record

Indication that the record attempted to read was longer than the buffer given to read the record into. The internal buffer of the ATARI's operating system is limited to 255 characters.

ARBUC.de

### 138 \$8A Device timeout

Attempt to access a disk drive that was either non-existent, turned off, disconnected or swapped.

### 139 \$8B Device NAK

The specified drive has not been found, what gets the SIO out of sync and results in a "Drive NAK" error.

## 144 \$90 Write protected or bad sector

If reading from a disk, this error indicates that a sector is bad. If writing to a disk, either the disk is write protected or the sector RealDOS is trying to write does not exist on the *medium* (either because of a configuration problem or the sector has a bad header).

## 146 \$92 Function not implemented in device handler

Attempt to perform a command on a device that does not support that command.

## 148 \$94 Unknown filesystem

RealDOS could not recognize the DOS format of the disk attempted to access. SDFS and ATARI DOS 2.0 derivatives will be detected properly.

### 149 \$95 Not version II diskette

RealDOS is still keeping some backwards compatibility to SpartaDOS.

# 150 \$96 Directory not found

The specified directory path does not exist.

## **151 \$97** File exists

Attempt to overwrite a file that is protected, replace a directory with a file or vice versa. Or a try to rename a file with a filename already existing.

₹BBU€.de

# 152 \$98 Not a binary file

Attempt to load or run a file that is not a binary load file.

## 160 \$A0 Drive number error

Attempt to access a drive number which does not exist.

## **162 \$A2 Disk full**

Disk is full. The space on the media is completely filled.

### 163 \$A3 Illegal wildcard in filename

The use of wildcards is not allowed when modifying or creating a file or creating a subdirectory.

### 164 \$A4 File erase protected

Attempt to delete a file, which is protected.

#### 165 \$A5 File name error

The filename or directory name you entered has a bad character in it

### 166 \$A6 Position range error

In a file operation this means: while reading, an attempt to read data or seek past the end of the file; while writing, the file exceeded its size limit. The limits are 16 MB for a regular file and 32 KB for a directory.

### 167 \$A7 Cannot delete Directory

Attempt to delete a directory that contains files or subdirectories. You must ERASE all files and delete all subdirectories. **Note:** For "phantom" entries in the directory see DELDIR.

### 168 \$A8 Illegal DOS function / not implemented

- no description available -

#### 169 \$A9 Disk is write locked

Attempt to write to medium, which has been write-locked using LOCK.

#### 170 \$AA File not found

Attempt to access a file that does not exist. Occurs also with the attempt to rename or erase a protected file.

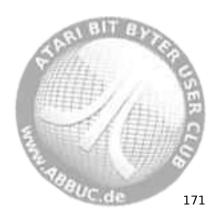

## RealDOS 1.0 Reference Manual

## **Error Message Summary**

| 128 | ¢8∩  | Break abort                                   |
|-----|------|-----------------------------------------------|
| 129 |      | File / IOCB already open                      |
| 130 |      | Nonexistent device                            |
| 131 |      | File (IOCB) not open for read                 |
| 132 |      |                                               |
|     |      | No device handler installed (Bad CIO command) |
| 133 |      | Channel/IOCB not open                         |
| 134 |      | Bad channel/IOCB number                       |
| 135 |      | File (IOCB) not open for write                |
| 136 |      | ATARI "End Of File" error message             |
| 137 |      | Truncated record                              |
| 138 |      | Device does not respond (timeout)             |
| 139 |      | Device NAK                                    |
| 144 |      | Write protected or bad sector                 |
| 146 | \$92 | No function in device handler                 |
| 148 | \$94 | Unknown filesystem                            |
| 150 | \$96 | Directory not found                           |
| 151 | \$97 | File (already) exists                         |
| 152 | \$98 | Not binary file                               |
| 160 | \$A0 | Drive number error                            |
| 162 | \$A2 | Disk full                                     |
| 163 | \$A3 | Illegal wildcard in name                      |
| 164 | \$A4 | File erase protected                          |
| 165 | \$A5 | File name error (bad filename)                |
| 166 | \$A6 | Position range error                          |
| 167 | \$A7 | Directory cannot be deleted                   |
| 168 | \$A8 |                                               |
| 169 | \$A9 | Medium is write-locked                        |
| 170 | \$AA | File not found                                |

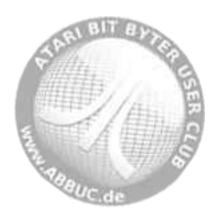

## **B Quick Reference**

#### **Ouick Reference List**

It is intended as a quick reference for command syntax and usage.

#### ?DIR

Reports the current path up to 64 characters in length.

### **APE HND**

R. handler for the APF interface

### APE VER

Returns APE-software version.

### APPEND [Dn:][path]fname[.ext] address1 address2

Copies the memory content from address1 to address2 and appends it to any given file.

### **BASIC ON | OFF**

Enables or disables internal BASIC in a XL or XE computer

### BOOT [Dn:][path]fname[.ext]

Tells a SDFS formatted medium to load a specified file when the system is booted with it.

## C COPY [Dn:][path]fname[.ext] [Dn:][path]fname[.ext]

Multifile copier with confirm options [Y]es or [N]o.

## C MOVE [Dn:][path]fname[.ext] [Dn:][path]fname[.ext]

Moves the addressed files from one place to another in your system. Confirm options are [Y]es [N]o [Q]uit.

#### CAR

Enters the cartridge plugged into the cartridge slot of your XL/XE computer. If no cart is plugged in, internal BASIC will be entered.

### **CARTDUMP**

Dump the bank switching and code out of any OSS cart and writes it to "D1:\..."

## CHDIR / CWD / CD [Dn:][path]

Changes the current directory on the specified drive.

### CHKDSK [Dn:]

Shows volume, free/total disk space, and sector size of the selected drive. ABBUC de

### CHTD [Dn:][path]fname[.ext]

Changes the time/date stamp on all files matching the given filespec to the current time and date.

### CHVOL [Dn:]volname

Changes the volume name on the specified drive.

### **CLS**

Clears simply the screen; very useful for batch files.

### **COLD**

Reboots the system by doing a jump through \$E477.

### COPY [Dn:][path][fname][.ext] [Dn:][path][fname][.ext][/A]

Copies one or more files to another drive and/or directory, and optionally, gives the copy a different name if specified.

### CR

Converts ASCII to ATASCII or vice versa.

### **CRCCHECK**

Check if an original RealDOS file has been changed.

### CREDIR / MKDIR / MD [Dn:]path

Creates a (sub)directory.

### DATE

Displays the current date and allows to set the date.

#### **DELAY**

Details to be added from e-mails.

## DELDIR / RMDIR / RD [Dn:]path

The last (sub)directory name in the path is to be deleted.

## DIR [Dn:][path][fname][.ext]

Displays a long formatted directory including byte size, date, and time.

ABBUC de

## DIRS [Dn:][path][fname][.ext]

Displays a short formatted directory.

## DIS\_BAT

Disables the internal input redirection. Re-enable by COLD.

### DOSMENU [R]

Menu providing easy access to most RealDOS features.

### DUMP [Dn:][path]fname[.ext] [start] [len] [/P]

Displays a file in HEX and ATASCII form.

#### **DUPDSK**

Duplicates media. Source and destination drives must be formatted the same.

### **ECHO ON|OFF**

Disables or re-enables the screen (DMA ON|OFF).

### ERASE / DEL [Dn:][path]fname[.ext]

Deletes file(s) in the specified drive and/or directory.

## F\_MOVE [Dn:][path]fname[.ext] [Dn:][path]fname[.ext]

Directly moves the addressed files from one place to another in your system without confirmation.

### FILE2PC

APE tool - Copy files to a PC.

#### **FMTDIR**

Writes new SDFS directory to a medium.

#### HΔRDWΔRE

Looks up available hardware.

#### IOMON

Watch active code anywhere in the ATARI.

## KEY ON|OFF

Installs a 32 character keyboard buffer and links an "internal" KEY command into your system for turning the buffer on/off.

#### **KEYTEST**

Test the keyboard.

## LOAD [Dn:][path][fname][.ext] address

Loads the given file into memory without starting it.

## LOCK [Dn:]

Locks the disk/medium against any write access.

₹BBU€.de

#### RealDOS 1.0 Reference Manual

### MAKE ATR

Create an ATR on PC.

#### MDUMP address len

Displays memory contents in hex and ATASCII.

### **MEGA ON OFF**

Turns on and off the atarimax 1 and 8 mega carts.

#### **MEM**

Displays the current memory information.

#### **MEMORY**

Checks extended memory.

### MOUNT Dn: "d:\bbs\-i 5.atr"

APE tool that mounts an ATR image to a drive letter.

### OS\_CAP [Dn:][path]fname[.ext] [B]

Captures your OS to a file that can be used with an eprom burner.

### OSS ON|OFF

Switches OSS cartridges on and off.

#### **PAUSE**

Suspends system processing and displays the message "Press RETURN to continue".

### PEEK [\$]location [/u]

The only peek in the ATARI world that can look under the OS. Usage Peek [\$0000-\$FFFF] or Peek 0-65535 /u takes you under the OS into OS RAM.

#### PERCOM Dn:

Reads the percom block from a drive and displays it on the screen.

## POKE [\$]location [\$]value [/u]

The only POKE that can go under the OS. For usage you can mix hex with dec for the location poke [\$0000-\$FFFF] [(\$00-\$FF) or (0-255) or any ATASCII Key)]; "/u" for under the OS.

#### **PRC**

R: handler for the P:R: Connection.

### PRINT [P:] [Dn:]fname[.ext][/A] [R:] etc.

Echoes output to "E:" to another device.

#### **PROKEY**

Set up key macros.

### PROTECT [Dn:][path]fname[.ext]

Protect files against write access.

### PUTRUN [Dn:]fname[.ext]

Put a run address on a file.

### RAM CAP [Dn:][path]fname[.ext]

Saves the RAMDISK as file on medium.

### RAM LOAD [Dn:][path]fname[.ext]

Restores the RAMDISK from a file.

#### **RAMCHECK**

Checks the available extended RAM.

### RAMDISK Dn: /[FS]|[FD]|[X]|[E]|[H]|[?]|[N]

Installs a RAMDISK.

#### **REALSIOV**

User selectable SIO handler.

### RENAME / REN [Dn:][path]fname[.ext] fname[.ext]

Changes the name of one or more files.

## 

Rename a (sub)directory.

## RPM [Dn:]

To check the RPM of a drive.

#### **RS232**

Loads the RS232 handler from a P:R: Connection or the ATARI 850 interface.

#### **RUN address**

Run the code at the specified hex address.

#### RVERTER

R: Handler for the Rverter.

### SAVE [Dn:][path]fname[.ext] startaddress endaddress

Saves binary data from memory to a medium.

### **SNAPSHOT**

Creates up to 10 snapshots that can be reloaded with just a key press. See chapter 3 for details.

### SORTDIR [Dn:][path] [/N] [/T] [/S] [/D] [/X]

To sort filenames in directories by name, type, date or size.

#### **SPARTA**

Swaps the byte at \$700 from 'R' to 'S' and back and more.

#### **STRIP**

Slim binary files.

### TD ONIOFF

Turns on and off a time/date display line on top of your screen.

#### TDLINE2

Setup a time/date display line on top of your screen and get time/date via SIO2PC from a PC running APE or AspeQt.

#### TIME

Displays the current time and allows to set the time.

## TREE [Dn:][path]

Show the directory tree on a drive.

#### **TSET**

Set time and date on a R-Time 8.

#### **TURBOSS**

High Speed screen Handler.

## TYPE [Dn:][path]fname[.ext]

Displays the contents of a specified file.

## UNERASE [d:][path]fname[.ext]

Restores files previously erased (if possible).

## UNLOCK [Dn:]

Unlocks a disk/medium.

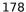

#### **UNMOUNT Dn:**

Unmount an ATR from a drive number on APE.

### UNPROTECT [Dn:][path]fname[.ext]

Unprotect files.

### VDEL [Dn:][path]fname[.ext]

Verified deletion of files.

### VER

Displays the current version number of RealDOS.

#### **VERIFY ON OFF**

Turns write verify on or off.

### VERSION [Dn:][path]fname[.ext]

Show version information of RealDOS support files.

### WHEREIS fname[.ext] [1][2][3][4][5][6][7][8][9] [-Q] [-B] [-?]

Searches all directories on all drives for files matching the given filespec. Special option for black box.

### WIPEDISK [Dn:]

Write \$00 to every byte and sector on any drive.

#### **XINIT**

Format disks / media and write a bootable DOS onto it.

### XTYPE [Dn:][path]fname[.ext] [/N] [/R] [/A] [/S] [/?]

Type files without restrictions.

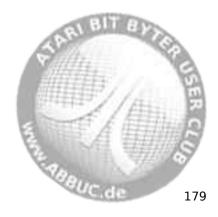

# Index

| Batch Files,    AUTOEXEC.BAT, 124    Syntax, 123 Command Processor,    I/O Redirection, 125    Linux, 14 Commands,    External,    CHTD, 52    CHVOL, 53    DIS_BAT, 54    HARDWARE, 55    PEEK, 56    POKE, 57    RENDIR, 59    SORTDIR, 60    TREE, 61    UNERASE, 62    VERSION, 63    WHEREIS, 65    XINIT, 66    XTYPE, 67 Internal,    APPEND, 18    BASIC ON OFF, 19    BOOT, 20    CAR, 21    CD, 22    CHDIR, 22    CHDIR, 22    CHKDSK, 23    CLS, 24    COLD, 25    COPY, 26    CREDIR, 27    CWD, 22    DATE, 28    DEL, 33    DELDIR, 29    DIR, 30    DIRS, 30    ECHO ON OFF, 32    ERASE, 33    KEY ON OFF, 34 | LOAD, 35 LOCK, 36 MD, 27 MEM, 37 MKDIR, 27 PAUSE, 38 PRINT, 39 PROTECT, 40 RD, 29 RENAME, 41 RMDIR, 29 RUN, 42 SAVE, 43 TD ON OFF, 44 TIME, 45 TYPE, 46 UNLOCK, 47 UNPROTECT, 48 VER, 49 VERIFY ON OFF, 50 ?DIR, 17 Device, Device Identifiers, 10 Directories, Directories, Directories, 9 Root Directory, 9 Subdirectories, 9 DOS, ATARI DOS, 5 ATARI DOS, 5 ATARI DOS 2, 11 AUTOEXEC.BAT, 124 BeweDOS, 5, 11, 20 Error Codes, 169 Error Messages, 169 Multi-language support, 13 MyDOS, 22, 29 SpartaDOS, 5, 11, 20 SpartaDOS X, 20 Drivers, Internal Clock, 44 RAMDISK, 146 RTIME8, 44 S2UTIME, 125 |
|----------------------------------------------------------------------------------------------------|----------------------------------------------------------------------------------------------------|
|----------------------------------------------------------------------------------------------------|----------------------------------------------------------------------------------------------------|

## RealDOS V. 1.0 Reference Manual

| Filenames,                      | APE, 5                                              |
|---------------------------------|-----------------------------------------------------|
| Basic Form, 8                   | AspeQt, 5                                           |
| Extensions, 9                   | Atari810, 5                                         |
| Wildcard Characters, 9          | Programming,                                        |
| Handlers,                       | AINIT, 145                                          |
| APE_HND, 115                    | APPEND, 139                                         |
| PRC, 116                        | Bit Map, 163                                        |
| RAMDISK, 117                    | BOOT, 143                                           |
| RS232, 118                      | Boot Sectors, 157                                   |
| RVERTER, 119                    | CHDIR, 142                                          |
| TDLINE2, 120                    | DELDIR, 141                                         |
| TURBOSS, 121                    | Directory Structure, 164                            |
| Hardware,                       | Erase File(s), 130                                  |
| ATARI Computer,                 | Get File Length, 137                                |
| 130XE, 7                        | LOAD, 138                                           |
| 400, 6                          | Lock Disk/Medium, 131                               |
| 800, 6                          | MKDIR, 140                                          |
| Disk Drives,                    | NOTE, 136                                           |
| 1050, 86                        | Open File, 128                                      |
| 810, 86                         | PERCOM block, 166                                   |
| HDI, 86, 125                    | POINT, 134                                          |
| IBM slave on a TRAK, 86         | Protect File(s), 132                                |
| Indus GT, 86                    |                                                     |
|                                 | Rename File(s), 129<br>SAVE, 139                    |
| Rana 1000, 86<br>TRAK AT 1A, 86 | Sector Map, 163                                     |
| XF551, 86                       | SIO2USB,                                            |
| MyIDE, 125                      | S2USHELL.COM, 126                                   |
| PBI.                            | Sparse Files, 135                                   |
| hard drive controller, 125      | Unlock Disk/Medium, 144                             |
| MSC IDE Controller, 125         |                                                     |
|                                 | Unprotect File(s), 133                              |
| S:Drive, 125                    | XIO statements, 127                                 |
| SIO2PC-USB, 125                 | SpartaDOS Toolkit,                                  |
| SIO2SD, 125                     | CleanUp, 29                                         |
| SIO2USB, 125                    | DiskRx, 29, 165                                     |
| SIO2USB RTC, 125                | Tools,                                              |
| VBXE board, 161                 | DOSMENU, 69                                         |
| Languages,                      | DOSMENU, 69<br>DUMP, 70<br>DUPDSK, 72<br>FMTDIR. 73 |
| ACTION!, 127                    | DUPDSK, 72                                          |
| BASIC, 127                      |                                                     |
| Parameters,                     | IOMON, 74                                           |
| Parameters, 12                  | KEYTEST, 75                                         |
| Path,                           | MDUMP, 76                                           |
| Command Length, 10              | MEMORY, 77                                          |
| Path, 10                        | PERCOM, 78                                          |
| PC Software,                    | PROKEY, 79                                          |
|                                 | 47.7                                                |

#### Index

PUTRUN, 82
RAM\_CAP, 83
RAM\_LOAD, 84
RAMCHECK, 85
RPM, 86
SNAPSHOT, 87
SPARTA, 90
STRIP, 91
Utilities,
APE\_VER, 93
C\_COPY, 94
C\_MOVE, 95
CARTDUMP, 96
CR, 97

CRCCHECK, 98
DELAY, 99
F\_MOVE, 100
FILE2PC, 101
MAKE\_ATR, 102
MEGA, 104
MOUNT, 105
OS\_CAP, 107
OSS ON|OFF, 108
REALSIOV, 109
TSET, 110
UNMOUNT, 111
VDEL, 112
WIPEDISK, 113

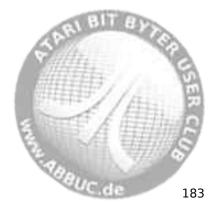

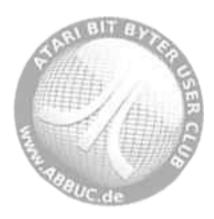

Real DO5 1.0

RealDOS V. 1.0

User's Manual

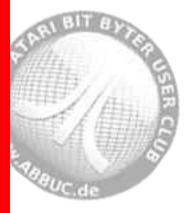

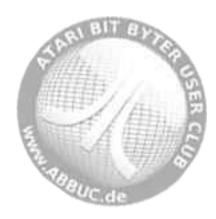

## ABBUC Contest 2010

## RealDOS V. 1.0 by Stephen J. Carden

A new DOS for a classic? Yes, it's true!

Based on what SpartaDOS 3 was in the 1980's for the powerful XL/XE line of ATARI's 8-Bit computers RealDOS uses the same file system.

This version 1.0 is a first step towards a very flexible, powerful and up-to-date "Disk Operating System" that supports virtually all hardware, which has been developed during the last three decades.

You will find it running from ATARI's floppy disk drives as well as from The Black Box, The Multi I/O, SIO2USB, APE Interface, HDI, MSC, other floppy disk drives and PBI controllers hosting hard disk drives, SD cards or CF cards. It has been successfully tested with SIO2SD and 5:Drive.

Special support will be available from the RealDOS Toolkit, offering a lot of features for Black Box, Multiplexer, APE Interface (serial and USB versions), Multi I/O (MIO), Express Card and More.

The author Stephen J. Carden, being around in the ATARI 8-bit scene ever since, took on the challenge to rewrite and advance a lot programs, tools, utilities and special support files well known to users of the SDFS.

If you feel the need to have more development, have the guts and knowledge to help advancing this new disk operating system, please do not hesitate to make contact at

sjcarden@bellsouth.net.